Согласовано Начальник 198 ВП Минобороны России О.О.Петров  $201$  r.  $\chi$  $\rightarrow$ 

Подп. и дата

Инв. № дубл.

Взам. инв. №

 $\overline{\text{Подп.}}$ и дата

Инв. № подл.

Утверждаю (в части раздела 5 РЭ «Поверка изделия») Руководитель ГЦИ СИ ФГБУ «ГНМЦ» Минобфроны России В.В.Швыдун  $\theta$  $\mathcal{C}\mathcal{S}$  2015<sub>r</sub>.  $\frac{d}{dx}$  » - 11

Утверждаю Генеральный директор ЗАО «НПФ «Техноякс»

В.И.Попов 201 г.

Поверочный модуль ПМ-10 Руководство по эксплуатации ТНСК. 411728.052 РЭ

Начальник отдела ГЦИ СИФБУ «ГНМЦ Минобфроны России»

В.В. Хижняк  $OS$  $22<sub>v</sub>$ 2015 г.

201 г.

# **УТВЕРЖДЕНО**

ТНСК.411728.052РЭ-ЛУ

### **ПОВЕРОЧНЫЙ МОДУЛЬ ПМ-10**

Руководство по эксплуатации

ТНСК.411728.052РЭ

Часть 1

# Содержание

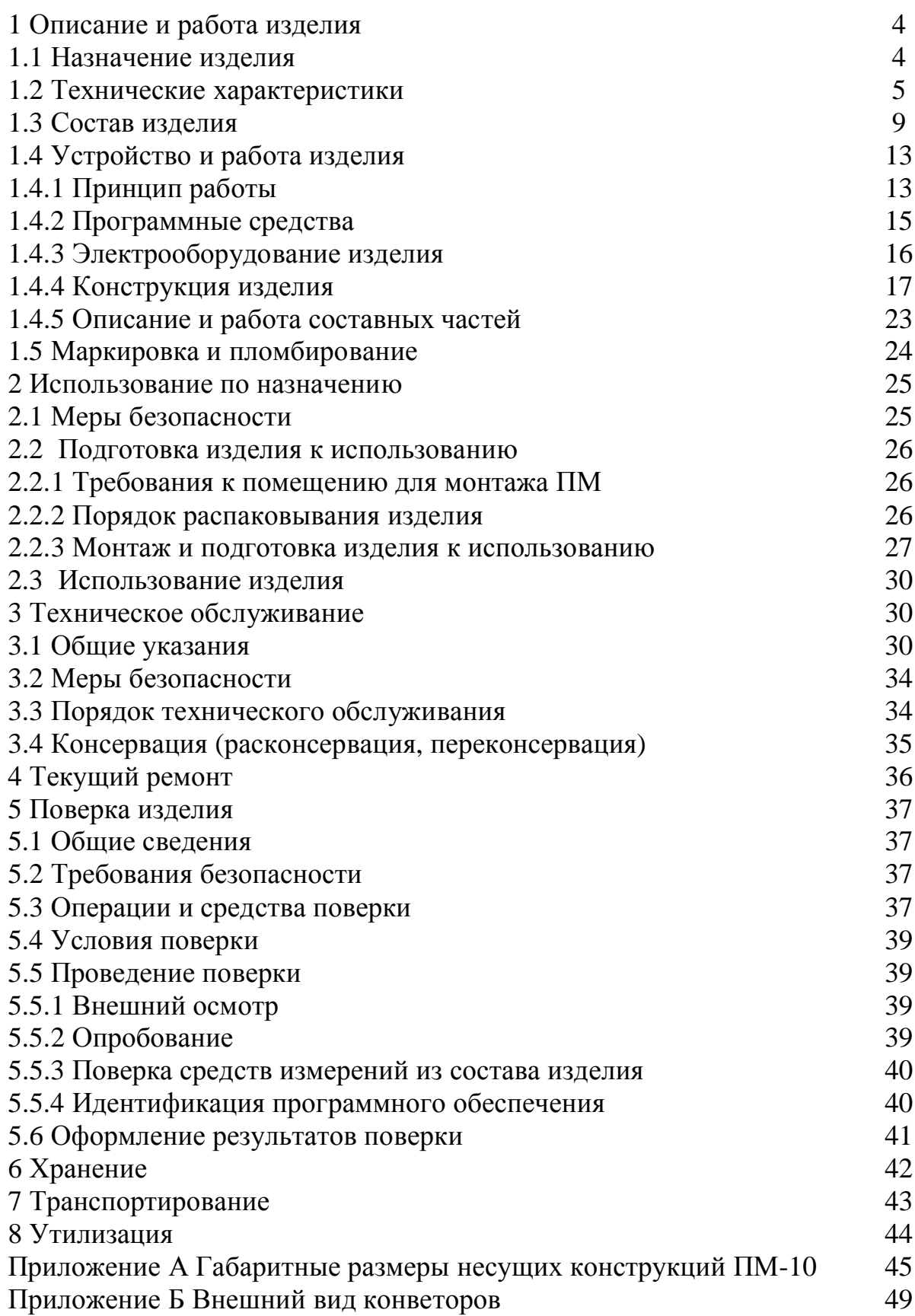

Настоящее руководство по эксплуатации (РЭ) содержит сведения о конструкции, принципе действия, технических и эксплуатационных характеристиках поверочного модуля ПМ-10 ТНСК.411728.052 и указания, необходимые для правильной и безопасной эксплуатации изделия.

К эксплуатации поверочного модуля ПМ-10 (далее ПМ ) допускаются лица, аттестованные в качестве поверителей.

При изучении конструкции и принципа действия ПМ, кроме настоящего РЭ, необходимо пользоваться эксплуатационными документами на составные части изделия согласно ведомости эксплуатационных документов.

РЭ состоит из двух частей. В части 2 приведены электрические схемы ПМ и составных частей.

В РЭ приняты следующие сокращения:

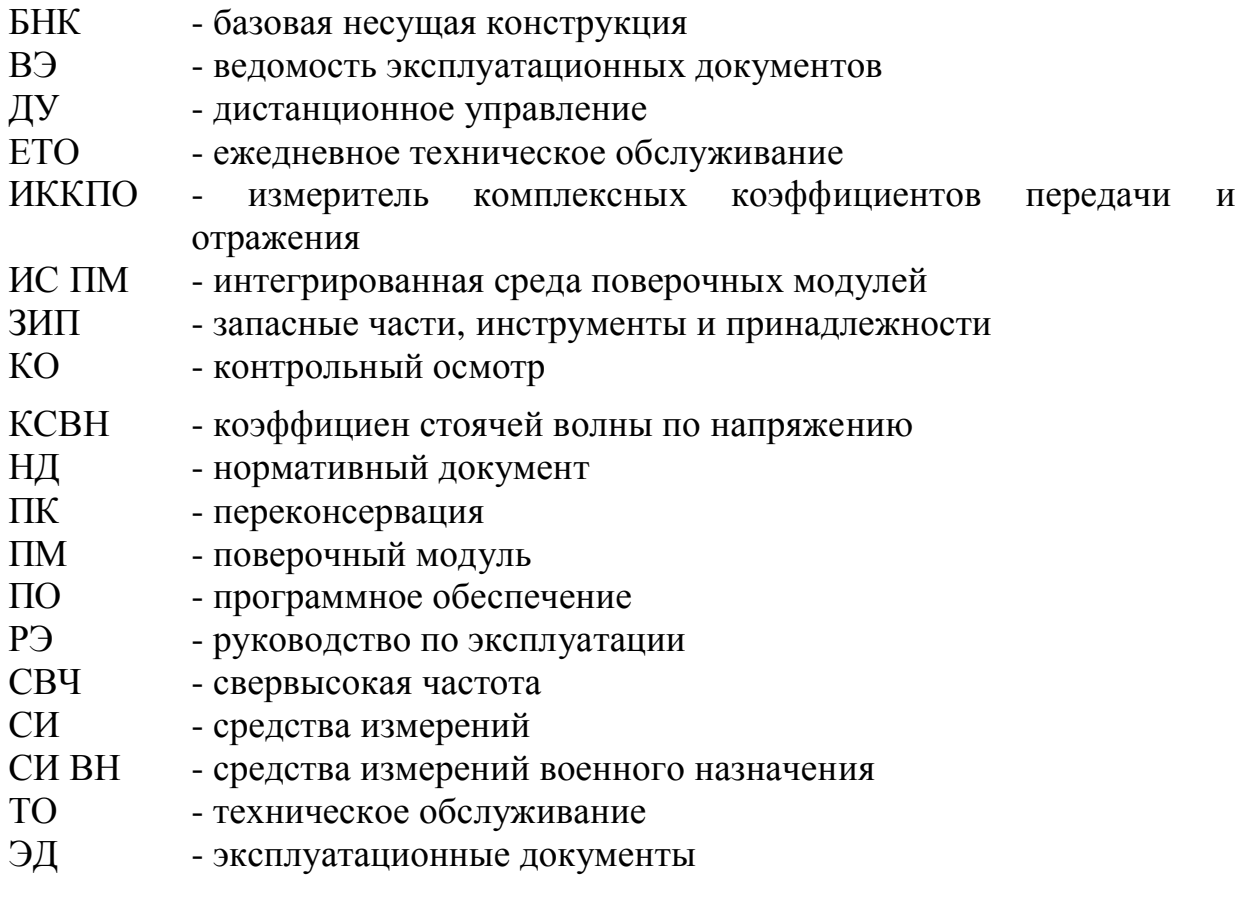

# **1 Описание и работа изделия**

#### **1.1 Назначение изделия**

1.1.1 ПМ предназначен для поверки ваттметров поглощаемой мощности вида М3 в коаксиальных трактах и представляет собой автоматизированное рабочее место, укомплектованное необходимым оборудованием, приспособлениями и инструментом для поверки ваттметров поглощаемой мощности в соответствии с требованиями НД на методы и средства поверки (ГОСТ 8.569-2000, ГОСТ 8.392-80, РЭ).

Внешний вид ПМ показан на рисунке 1.1.

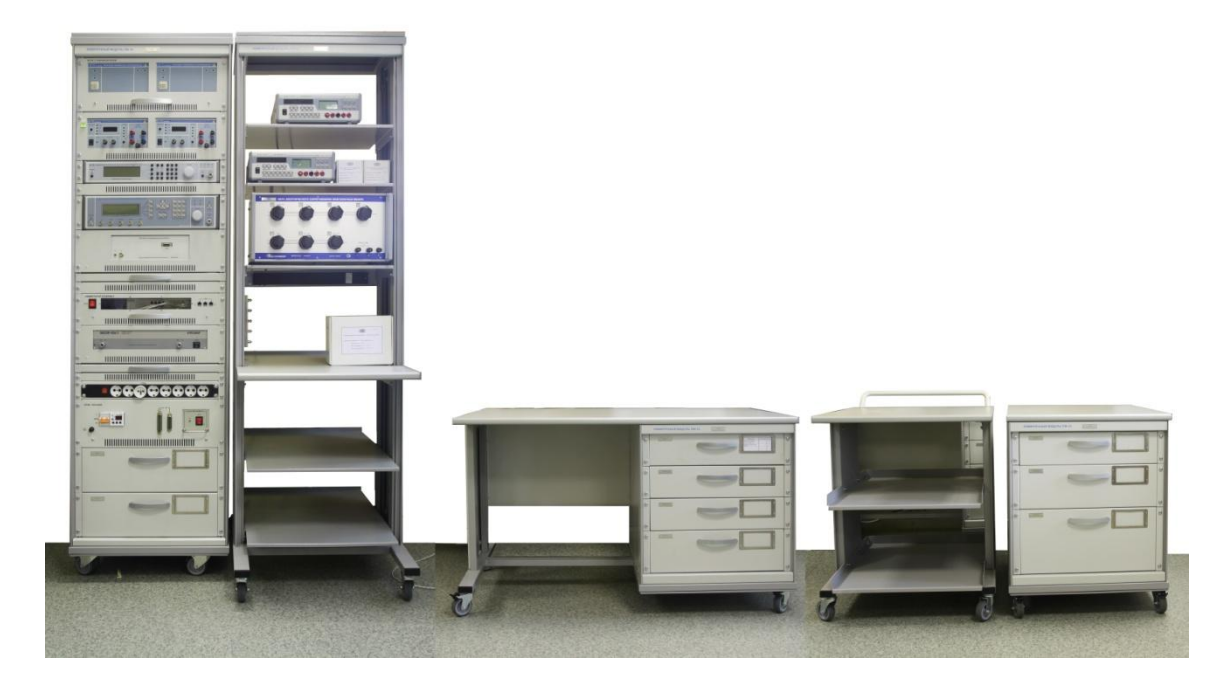

Рисунок 1.1.

1.1.2 ПМ зарегистрирован в специальном разделе Федерального информационного фонда по обеспечению единства измерений и имеет свидетельство об утверждении типа СИ ВН от « » 201 г.

Основной областью применения ПМ являются метрологические подразделения, аккредитованные на выполнение поверочных работ СИ мощности СВЧ.

1.1.3 Рабочие условия применения ПМ:

- температура окружающей среды,  $C$  ............20  $\pm$  5;

- относительная влажность воздуха,  $%$  ...........65  $\pm$  15;

- электропитание от сети переменного напряжения (220  $\pm$  22) В частотой  $(50 \pm 0.5)$   $\Gamma$ II.

# **1.2 Технические характеристики**

1.2.1 Основные технические характеристики ПМ приведены в таблице 1.1. Таблица 1.1

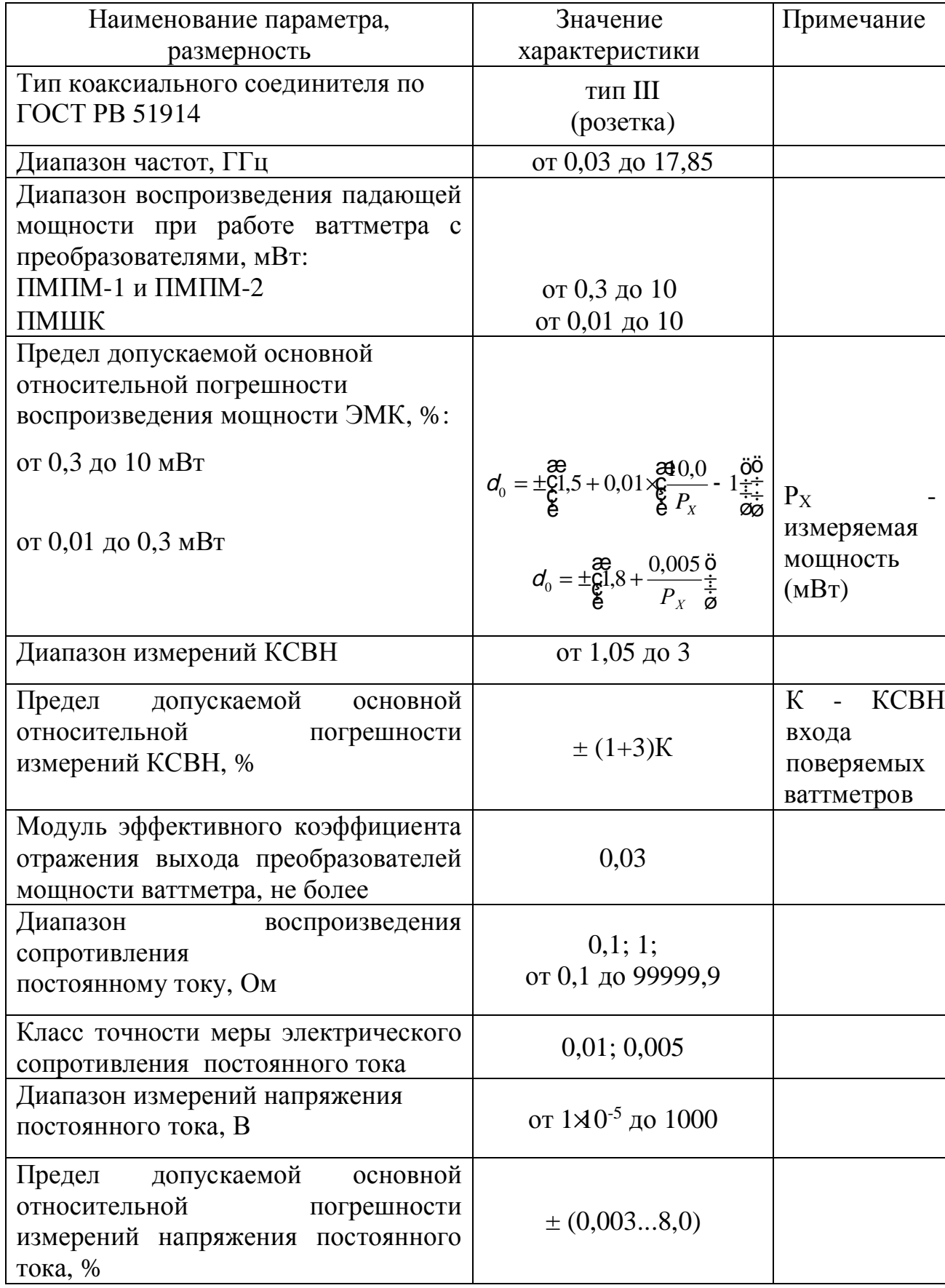

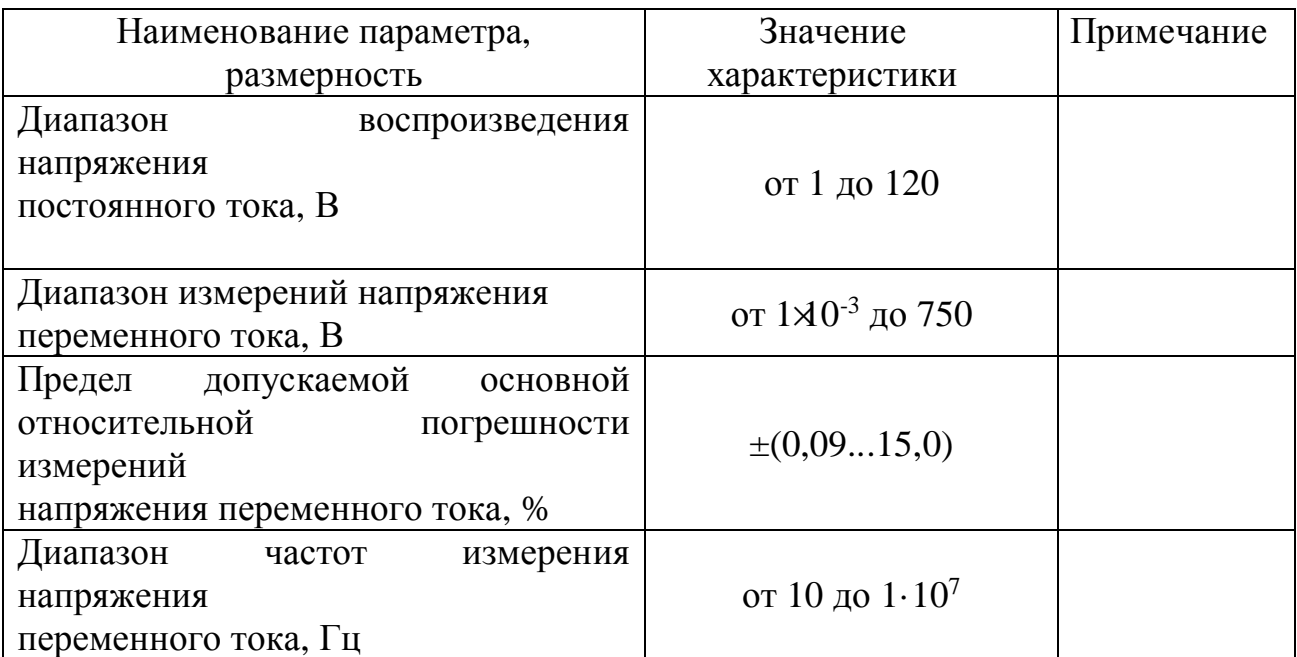

#### *1.2.2 Общие технические характеристики*

1.2.2.1 Время непрерывной работы ПМ не менее 16 ч.

1.2.2.2 Мощность, потребляемая модулем от сети питания, не превышает  $2$   $\kappa$ B·A.

1.2.2.3 Электрическое сопротивление между клеммами защитного заземления блока питания, стойки, стеллажа, стола и тумбы и их корпусами не более 0,1 Ом.

1.2.2.4 Электрическое сопротивление изоляции цепей питания ПМ (стойка 10С1, блок питания) не менее:

20 МОм в нормальных условиях применения;

5 МОм при повышенной температуре среды;

1 МОм при повышенной относительной влажности окружающего воздуха.

1.2.2.5 ПМ сохраняет свои технические характеристики в пределах установленных норм после пребывания в предельных условиях:

- температуры окружающей среды от минус 50 до 50 °С;

- относительной влажности воздуха до 95 % при температуре окружающей среды 30 °С;

-пониженного атмосферного давления 2,3 $\cdot 10^4$  Па (170 мм рт. ст.).

1.2.2.6 ПМ сохраняет работоспособность после воздействия (транспортирование в транспортной таре):

- механических ударов многократного действия с пиковым ударным ускорением 150 м/с<sup>2</sup> (15g) и длительностью действия ударного ускорения от 5 до 10 мс;

- синусоидальной вибрации с амплитудой ускорения 19,6 м/с<sup>2</sup> (2g) в диапазоне частот от 1 до 500 Гц.

1.2.2.7 Программное обеспечение ПМ включает прикладную программу ИС ПМ10, реализующую автоматизированный процесс выполнения измерений в соответствии с требованиями НД по поверке и тестирование СИ из состава ПМ.

1.2.2.8 Основные показатели надежности ПМ:

- $-$  наработка на отказ  $-$  не менее 800 ч;
- гамма-процентный ресурс при доверительной вероятности  $q = 0.95$ - не менее 10000 ч;

 - гамма-процентный срок службы при доверительной вероятности  $q=0.95$  - не менее 10 лет;

- гамма-процентный срок сохраняемости при доверительной вероятности **g**  $= 0.95$ :

ТНСК.411728.052РЭ

- для отапливаемых хранилищ  $-$  не менее 10 лет; - для неотапливаемых хранилищ - не менее 5 лет; - среднее время восстановления  $-$  не более 4 ч; - вероятность отсутствия скрытых отказов за межповерочный интервал при среднем коэффициенте использования, равном 0,1

- не менее 0,9.

1.2.2.9 Габаритные размеры и масса несущих конструкций ПМ приведены в в таблице 1.2 и приложении А.

Таблица 1.2

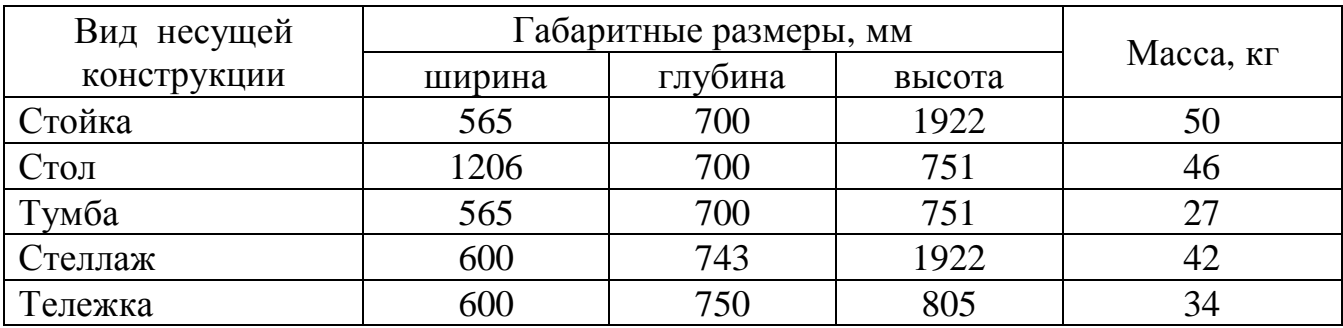

# **1.3 Состав изделия**

# 1.3.1 Состав ПМ приведен в таблице 1.3.

Таблица 1.3

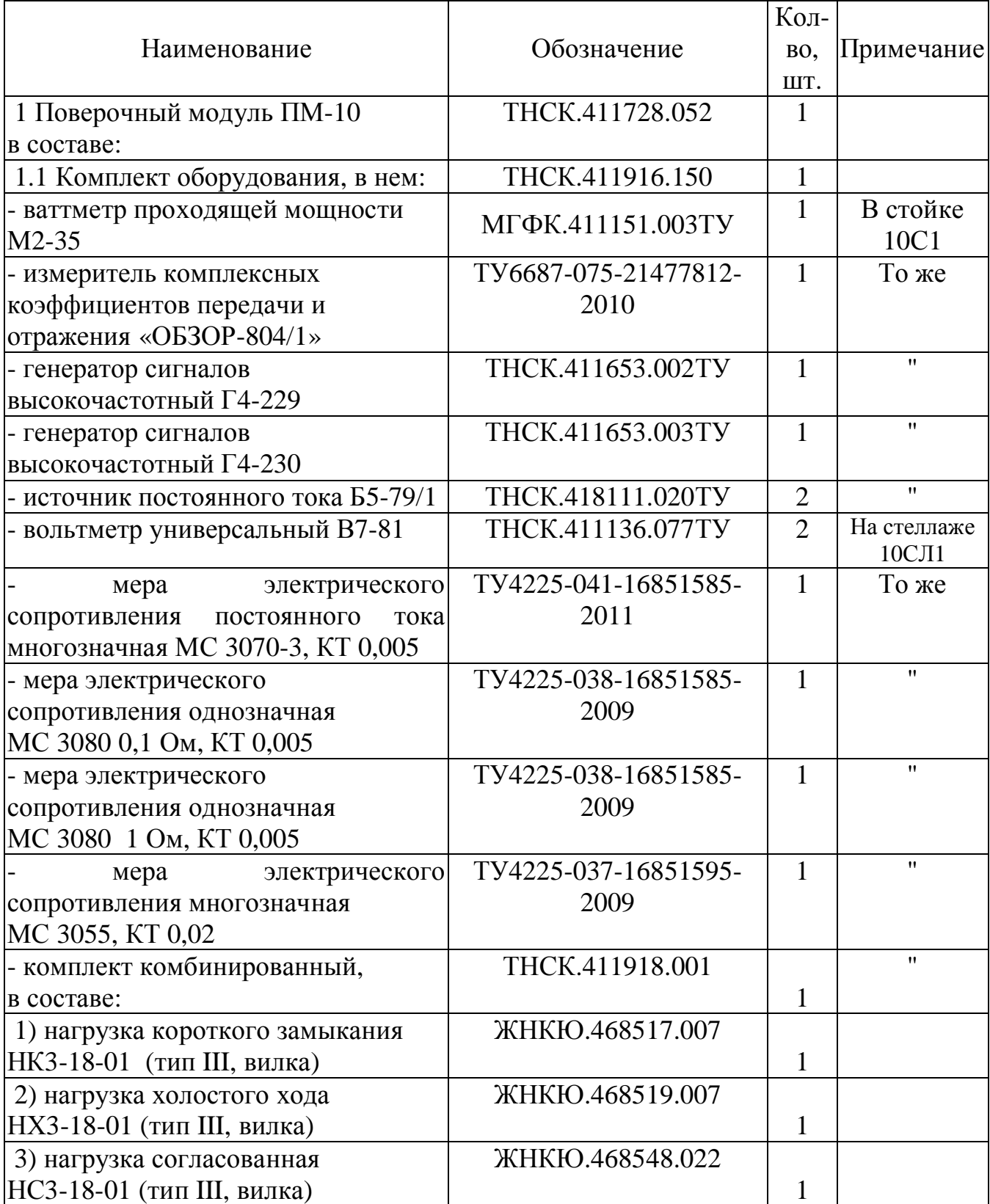

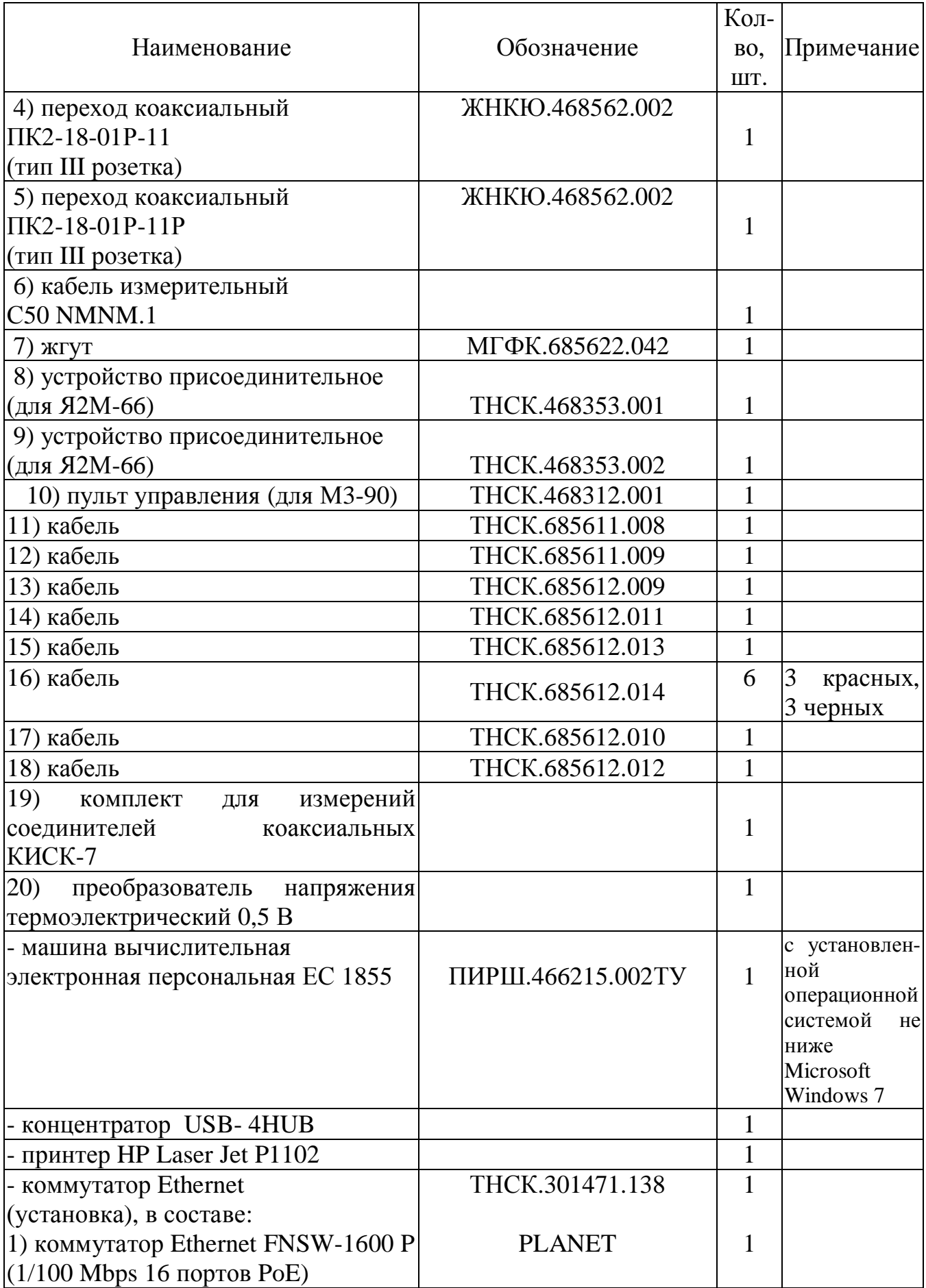

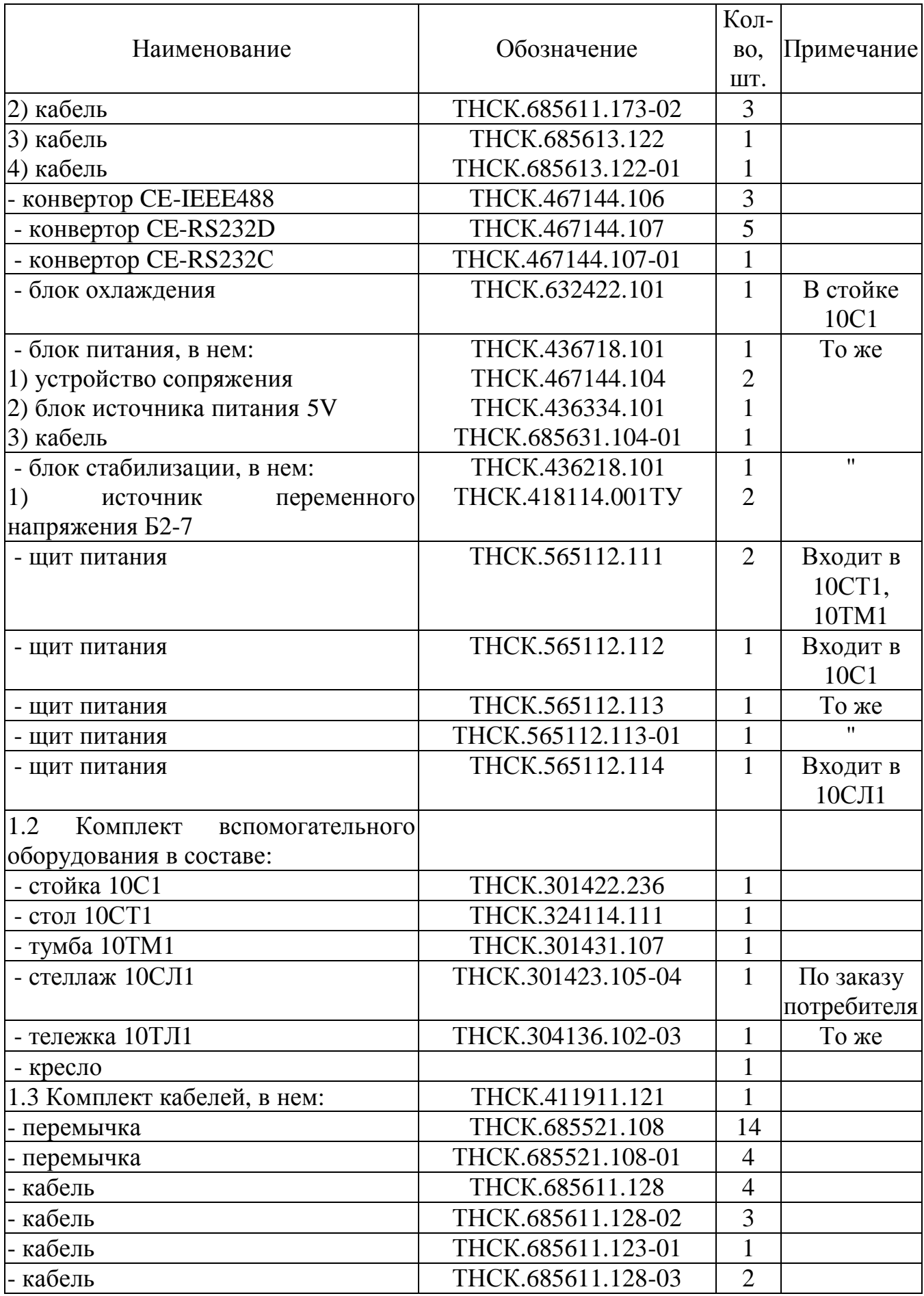

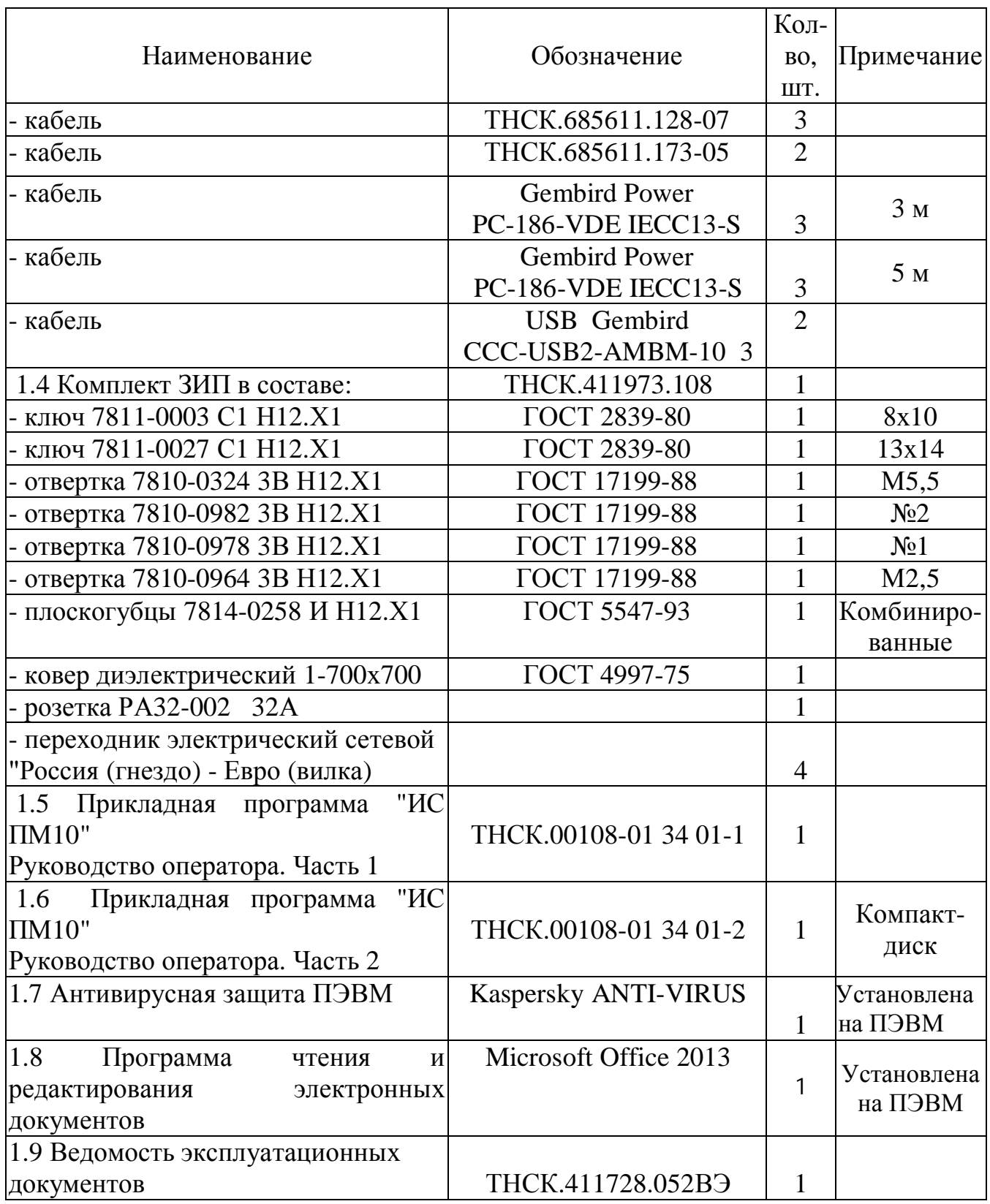

*Примечания:*

1 Места расположения составных частей ПМ показаны для смонтированного изделия.

2 Комплекты ЗИП составных частей ПМ поставляются в соответствии с эксплуатационными документами на них (формулярами, паспортами, руководствами по эксплуатации) и размещаются в ящиках тумбы.

#### **1.4 Устройство и работа изделия**

#### *1.4.1 Принцип работы*

1.4.1.1 Принцип работы ПМ основан на воспроизведении (измерении) его составными частями значений физических величин в частотном и динамическом диапазонах с точностью, необходимой для поверки СВЧ ваттметров.

Воспроизведение (измерение) физических величин осуществляется в автоматизированном режиме по алгоритмам, которые определены требованиями НД по поверке ваттметров.

Управление процессом поверки осуществляется с помощью ПЭВМ, входящей в его состав по алгоритмам, реализованным в виде прикладной программы «Интегрированная среда поверочных модулей» (ИС ПМ).

На рисунке 1.2 приведена структурная, поясняющая принцип работы изделия.

Схема электрическая общая ПМ приведена в части 2 (РЭ1).

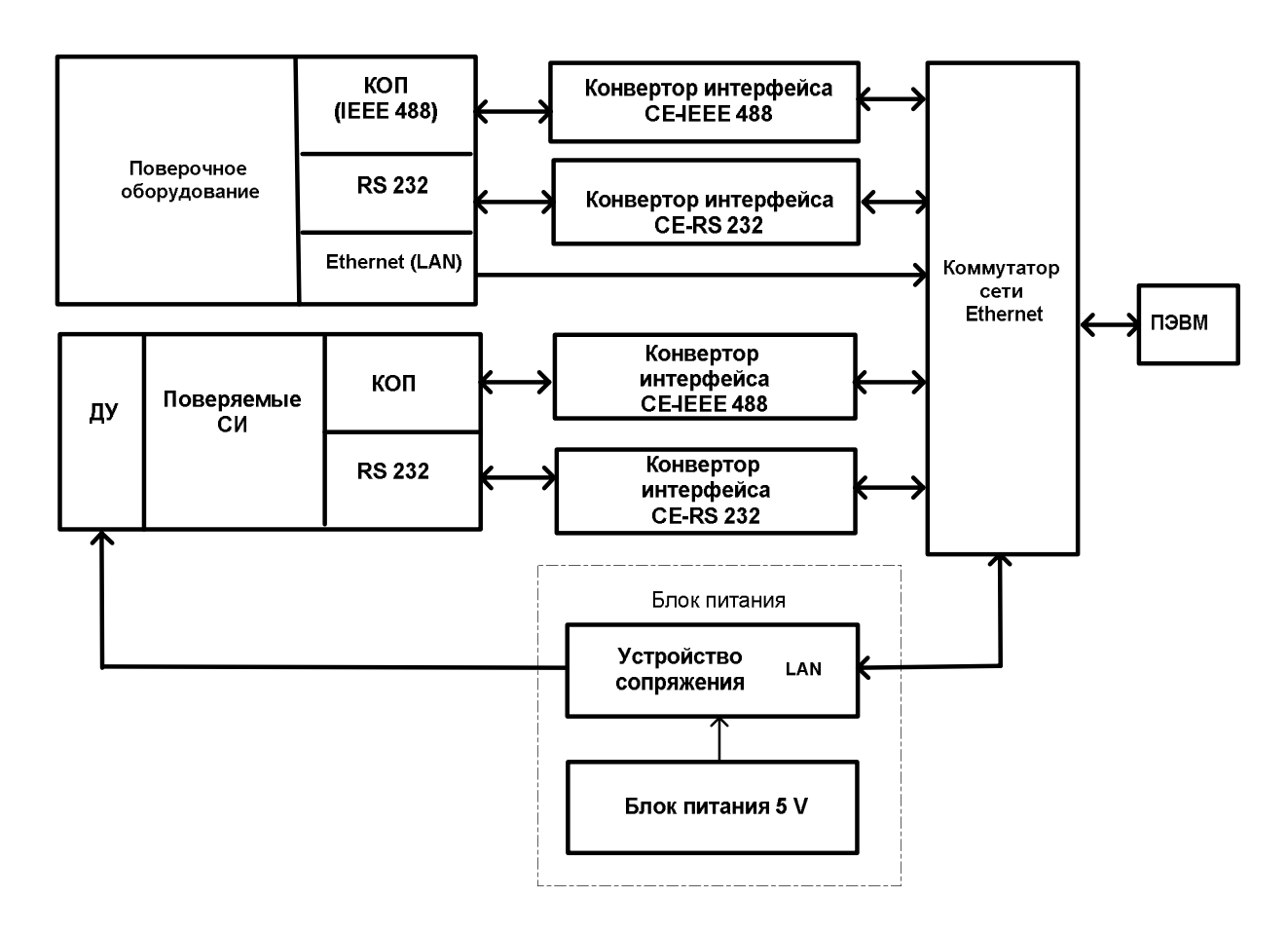

Рисунок 1.2

В данной схеме соединение ПЭВМ с поверочным оборудованием осуществляется по локальной сети Ethernet с помощью коммутатора сети Ethernet.

Схема подключения коммутатора Ethernet приведена в части 2 (РЭ1).

Для сопряжения интерфейса сети Ethernet с интерфейсами СИ из состава поверочного оборудования используются соответствующие конверторы CE-IEEE 488, CE-RS232. Внешний вид конветоров показан в приложении Б.

Соединение ПЭВМ с поверяемыми приборами, имеющими выход IEEE-488, CE-RS232, также осуществляется через коммутатор сети Ethernet и соответствующие конверторы.

Поверяемые СИ, имеющие выход ДУ, управляются от ПЭВМ через коммутатор сети Ethernet и устройство сопряжения, подключаемое к выходу «ДУ» поверяемых приборов.

1.4.1.2 Воспроизведение мощности СВЧ происходит на выходе ваттметра проходящей мощности М2-35, на вход которого подключаются генераторы сигналов высокочастотные Г4-229 или Г4-230, являющиеся источниками СВЧ мощности. С их помощью осуществляется поверка ваттметров в диапазоне частот от 30 МГц до 17,85 ГГц на уровне мощности от 0,5 до 10 мВт.

Для измерения КСВН входа приемных преобразователей поверяемых ваттметров в диапазоне частот от 30 МГц до 8 ГГц используется измеритель ИККПО «Обзор-804/1», а в диапазоне частот от 8,5 до 17,85 ГГц ваттметр М2-35, реализующий функции измерителя КСВН.

Другие СИ из состава поверочного оборудования (В7-81, Б5-79/1, меры сопротивления МС3070, МС3080) используются для поверки ваттметров в динамическом диапазоне свыше 10 мВт или для поверки их измерительных блоков.

#### *1.4.2 Программные средства*

1.4.2.1 Программное обеспечение ПМ состоит из системного программного обеспечения и прикладного программного обеспечения.

В состав системного программного обеспечения ПМ входит:

- операционная система семейства Microsoft Windows 7;

- пакет офисных программ Microsoft Office (Word, Exel);

- средства защиты информации от вирусного вмешательства Kaspersky Anti-Virus (KAV).

Прикладная программа «Интегрированная среда поверочных модулей (ИС ПМ10) » разработана в соответствии с требованиями к средствам и методам поверки и обеспечивает:

- управление СИ из состава поверочного оборудования изделия;

- выполнение процедур, предусмотренных методиками измерений при поверке приборов;

- реализацию диалога с оператором;

- обеспечение сохранения и оформления результатов измерений.

Все сообщения, формируемые ИС ПМ10, осуществляются на русском языке. Прикладная программа ИС ПМ10 позволяет:

- проводить периодическую поверку, тестирование и диагностику СИ;

- хранить протоколы поверки СИ с информацией, необходимой для накопления статистических данных;

- одновременно управлять несколькими приборами через виртуальные панели.

1.4.2.2 Прикладная программа ИС ПМ10 включает:

- интегрированную среду автоматизированных рабочих мест;

- конфигурацию рабочих мест;
- библиотеку виртуальных панелей приборов;
- библиотеку выбора эталонов;
- библиотеку графических изображений;
- библиотеку протоколов поверки СИ.

Управление приборами осуществляется драйверами по локальной сети Ethernet. Сопряжение приборов в локальной сети Ethernet обеспечивается конверторами:

- CE-RS232D, CE-RS232С для приборов, управляемых по интерфейсу RS-232;

- CE-IEEE488 для приборов, управляемых по каналу КОП.

1.4.2.3 В качестве средства защиты в ИС ПМ10 используется специальный метод кодирования ПО. Информация подвергается компрессии по специально разработанному алгоритму и шифруется с использованием псевдослучайной последовательности байт.

В случае обнаружения несанкционированного изменения данных в программе выдаются сообщения об ошибках.

 В ИС ПМ10 реализуются следующие идентификационные данные при поставке ПМ:

- наименование программы;

- номер версии;

- контрольная сумма.

Порядок работы с программой ИС ПМ изложен в руководстве оператора.

Руководства оператора состоит из двух частей. Часть 1, выполненная на бумажном носителе, содержит общие сведения о структуре и выполнении программы, часть 2 находится на компакт-диске с программным обеспечением ПМ.

#### *1.4.3 Электрооборудование изделия*

1.4.3.1 Электропитание ПМ осуществляется от сети переменного тока напряжением (220  $\pm$  22) В частотой (50  $\pm$  0,5) Гц.

Для обеспечения составных частей ПМ необходимыми напряжениями питания и защиты от коротких замыканий предусматривается блок питания ТНСК.436718.101, который размещается в рабочей стойке.

1.4.3.2 Напряжение сети питания подается к вилке Х1 блока питания (через кабель ТНСК.685631.104-01 длиной 7 м) и после сетевого фильтра Z1, обеспечивающего подавление помех в сети питания, поступает на автоматический выключатель Q1.

Автоматический выключатель Q1 служит для включения напряжения сети, защиты от коротких замыканий и перегрузок.

После включения автоматического выключателя Q1 напряжение 220 В подается на реле напряжения Q2.

Реле напряжения Q2 обеспечивает индикацию напряжения сети на цифровом индикаторе, а также отключение приборов и составных частей ПМ от сети питания при недопустимых колебаниях напряжения сети (на табло высвечивается код ошибки). После восстановления параметров сети подключение к сети происходит автоматически. Реле напряжения Q2 программируется согласно руководству по эксплуатации на него. Потребитель может устанавливать самостоятельно пороги минимального и максимального допустимого напряжения сети и время автоматического включения после восстановления параметров сети.

Если значение напряжения сети находится в допустимых пределах контакты реле замыкаются и напряжение подается к блоку розеток.

1.4.3.3 В блоке питания расположены два устройства сопряжения с выходом на розетки ДУ ПП для подключения поверяемых приборов с дистанционным управлением и блок питания 5V 4 А (для питания устройств сопряжения).

Напряжение 220 В подается на блоки розеток "~220 V", расположенные на поддоне сзади. В розетки блока питания включаются два источника переменного напряжения Б2-7 из состава блока стабилизации, блок питания 5 V и внутристоечные блоки розеток.

Схема электрическая блока питания приведена в приложении части 2 (РЭ1).

1.4.3.4 Напряжение 220 В подается на блок охлаждения и к внутристоечным щитам питания напрямую или через блок стабилизаторов ( "~220 V СТАБИЛИЗ.").

На боковых панелях стоек и стеллажа установлены клеммы защитного заземления, электрически соединенные с корпусами этих конструктивов.

На боковых панелях стола и стойки установлены щиты питания, имеющие также клеммы заземления.

#### *1.4.4 Конструкция изделия*

1.4.4.1 Конструктивно ПМ выполнен по принципу агрегатирования стандартных СИ электрических и радиотехнических величин. В качестве конструктивов используются унифицированные БНК (стойка, стеллаж, стол, тумба), выполненные на базе профилей из алюминиевого сплава. Боковые проемы закрываются стенками , к нижней раме крепятся поворотные колеса, обеспечивающие свободное перемещение конструктивов в помещении.

Основная часть поверочного оборудования размещена в рабочей стойке.

Задний проем стойки закрывается дверкой. Для обеспечения теплового режима работы оборудования предусмотрен блок охлаждения.

В верхней части стойки расположен блок стабилизации , ниже предусмотрены окна для установки поверочного оборудования. В нижней части стойки расположены коммутатор сети Ethernet , блок питания и ящики для размещения принадлежностей.

Блок стабилизации, блок питания и коммутатор сети Ethernet размещаются на выдвижных поддонах с телескопическими направляющими, с помощью которых устанавливаются в стойку по направляющим.

Компоновка оборудования ПМ показана на рисунке 1.3.

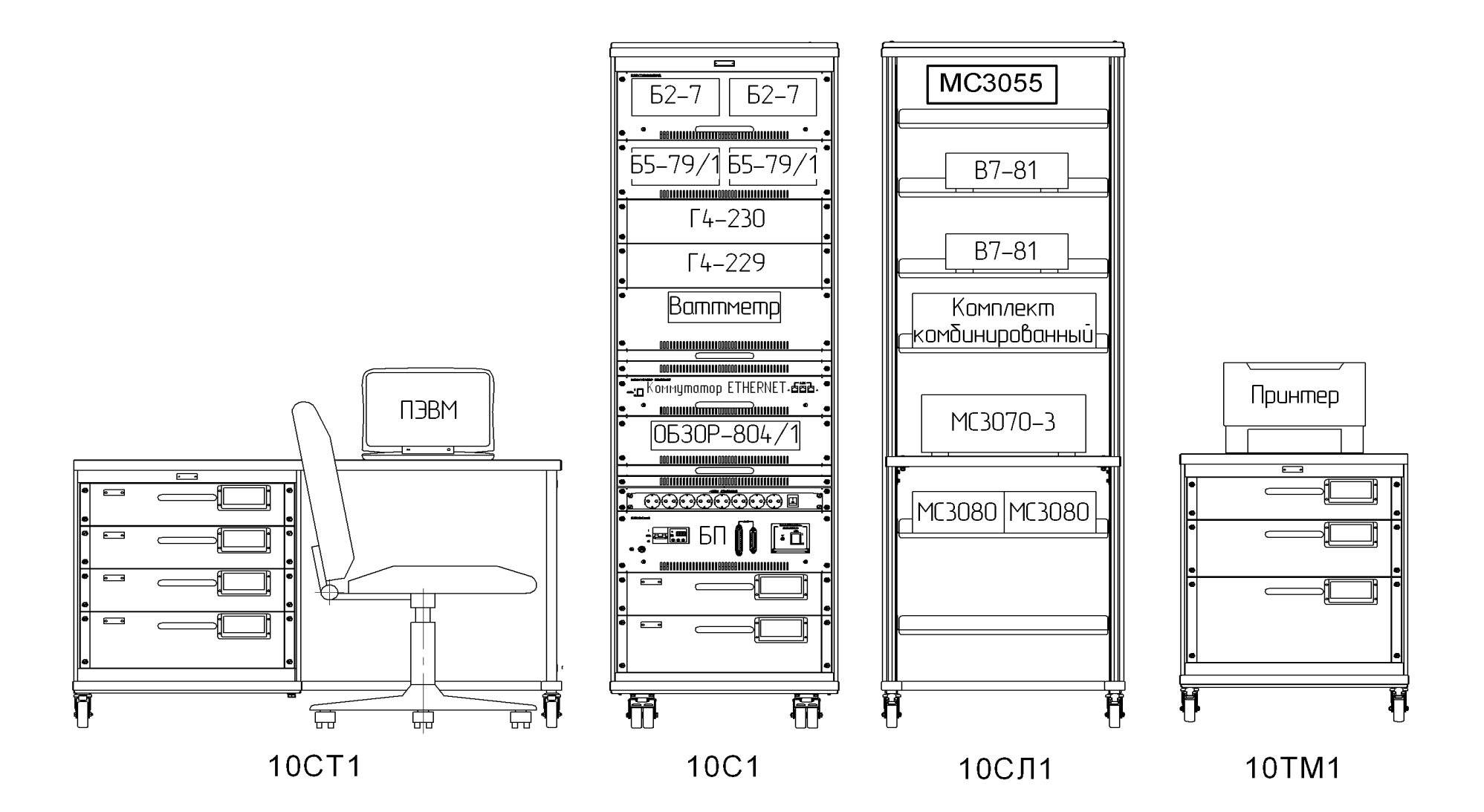

Рисунок 1.3 - Компоновка оборудования ПМ-10

 1.4.4.2 Способы крепления приборов в стойке показаны на рисунках 1.4 и 1.5.

 Приборы, имеющие типовые размеры (ширина 480 мм), в стойке устанавливаются на направляющие (1) и крепятся к корпусу стойки с помощью угольников (7), которые прикручиваются винтами (5) к боковым стенкам прибора. Для установки приборов, выполненных в корпусах других видов, используется поддон (1), на котором расположены крепежные угольники (3) для исключения движения прибора по сторонам, а также стяжные ремни (2) для крепления прибора сверху. Лицевая часть прибора закрывается панелью (8), которая крепится винтами (7) и шайбами (4), (5), (6).

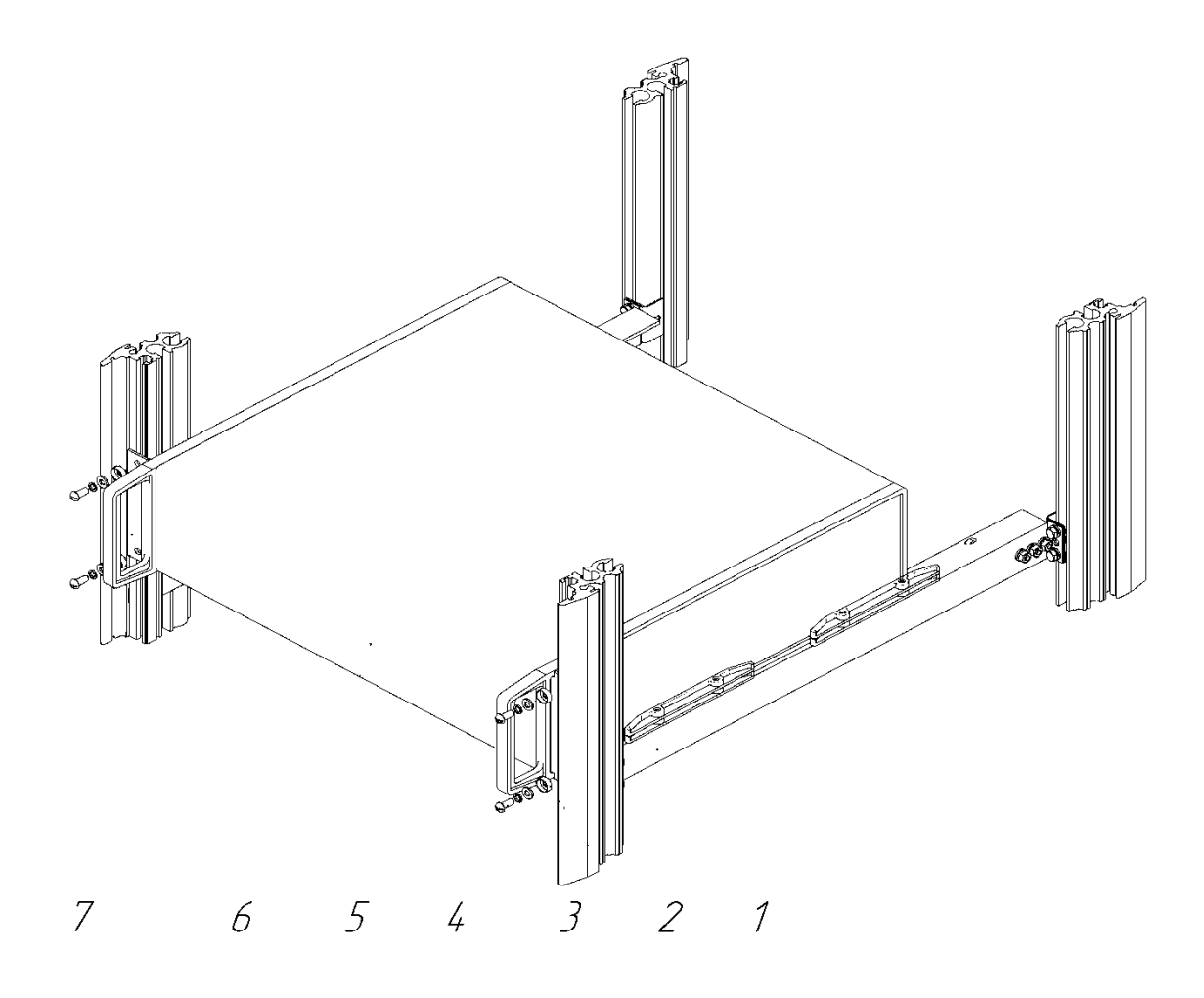

1 – направляющая; 2 – шайба специальная; 3 – шайба плоская; 4 – шайба стопорная; 5 – винт М6; 6 – прибор; 7 - угольник

Рисунок 1.4 – Крепление приборов, имеющих типовые размеры

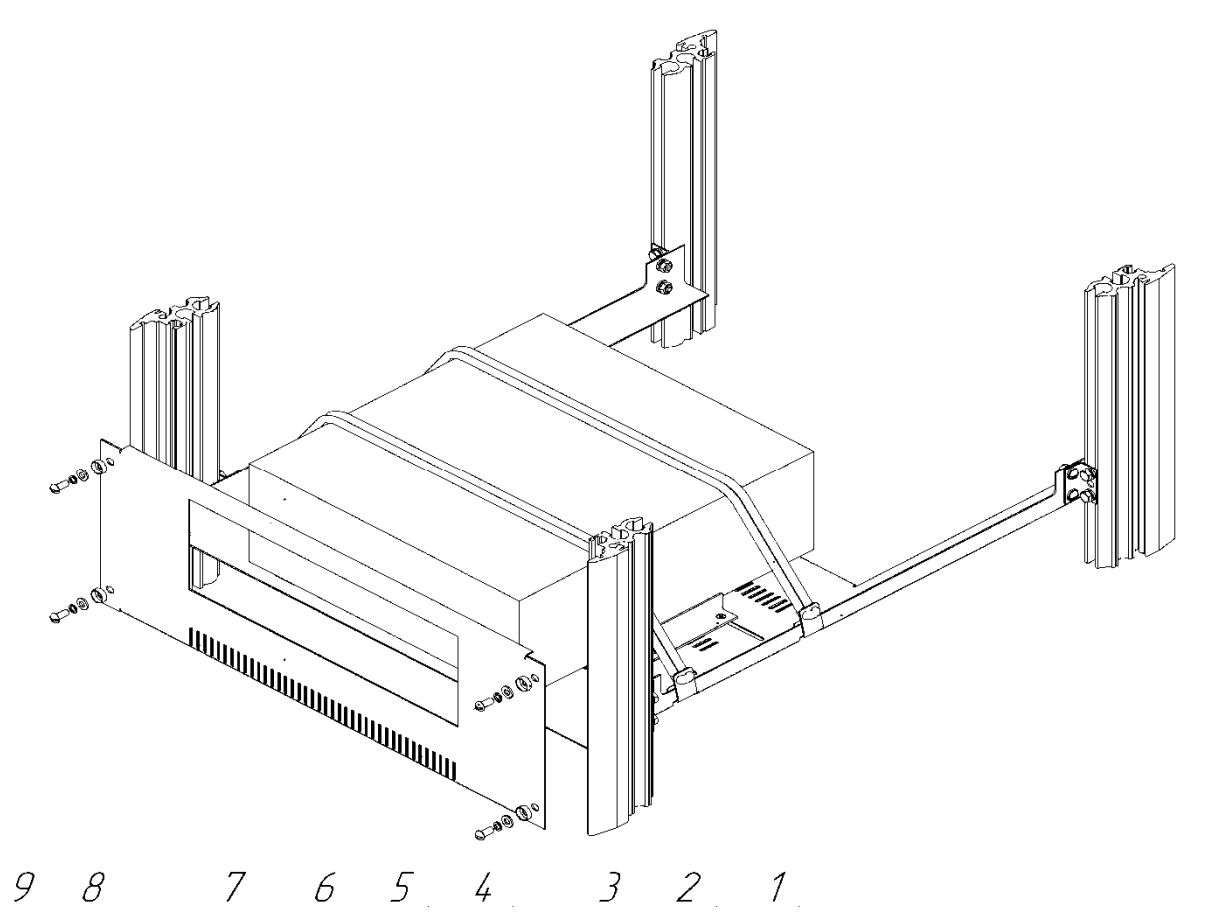

1 – поддон; 2 – ремень; 3 – угольник; 4 – шайба специальная; 5 – шайба плоская; 6 – шайба стопорная; 7 – винт М6; 8 – панель; 9 – прибор

Рисунок 1.5 - Крепление приборов нетиповых размеров

1.4.4.3 Общий вид блока питания показан на рисунке 1.6.

Конструктивно блок питания выполнен на выдвижном поддоне (2) с телескопическими направляющими (1).

На поддоне расположены:

- вилка наружной установки "220V 50 Hz" (3) для подключения блока питания к сети;

- блок источника питания 5 V (4);

- устройства сопряжения (11);

- блоки розеток "220 V" (12).

К передней части поддона закреплена панель (10), на которой расположены:

- розетки "ДУ ПП" (5) для подключения кабелей ДУ поверяемых приборов;

- реле напряжения с цифровым индикатором (6);

- автоматический выключатель (7);

- клемма заземления (8).

Там же находится клавиша включения блока питания 5V.

На задней панели расположены розетки УС1-LAN , УС2-LAN для подключения устройств сопряжения к ПЭВМ через коммутатор Eternet.

Блок питания крепится к стойке с помощью винтов М6 (9).

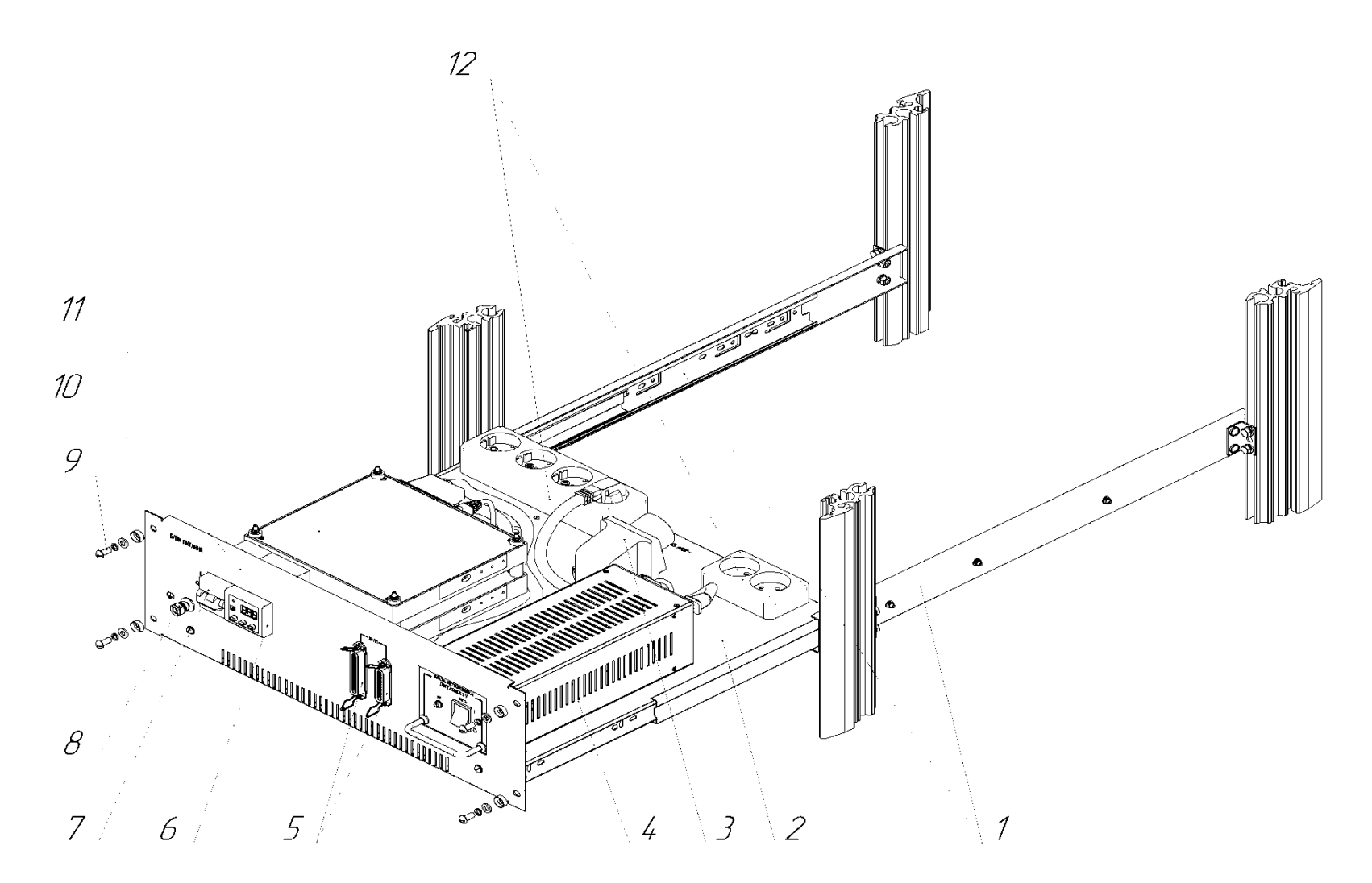

1 – направляющие; 2 – поддон; 3 – вилка наружной установки; 4 – блок источника питания 5 V; 5 –розетки для подключения кабелей ДУ; 6 – реле напряжения;7 – автоматический выключатель; 8 – клемма заземления; 9 – винт М6; 10 – панель; 11 – устройства сопряжения; 12 – блоки розеток "220 V"

Рисунок 1.6 – Общий вид блока питания

1.4.4.4 Общий вид поддона с коммутатором сети Ethernet показан на рисунке 1.7.

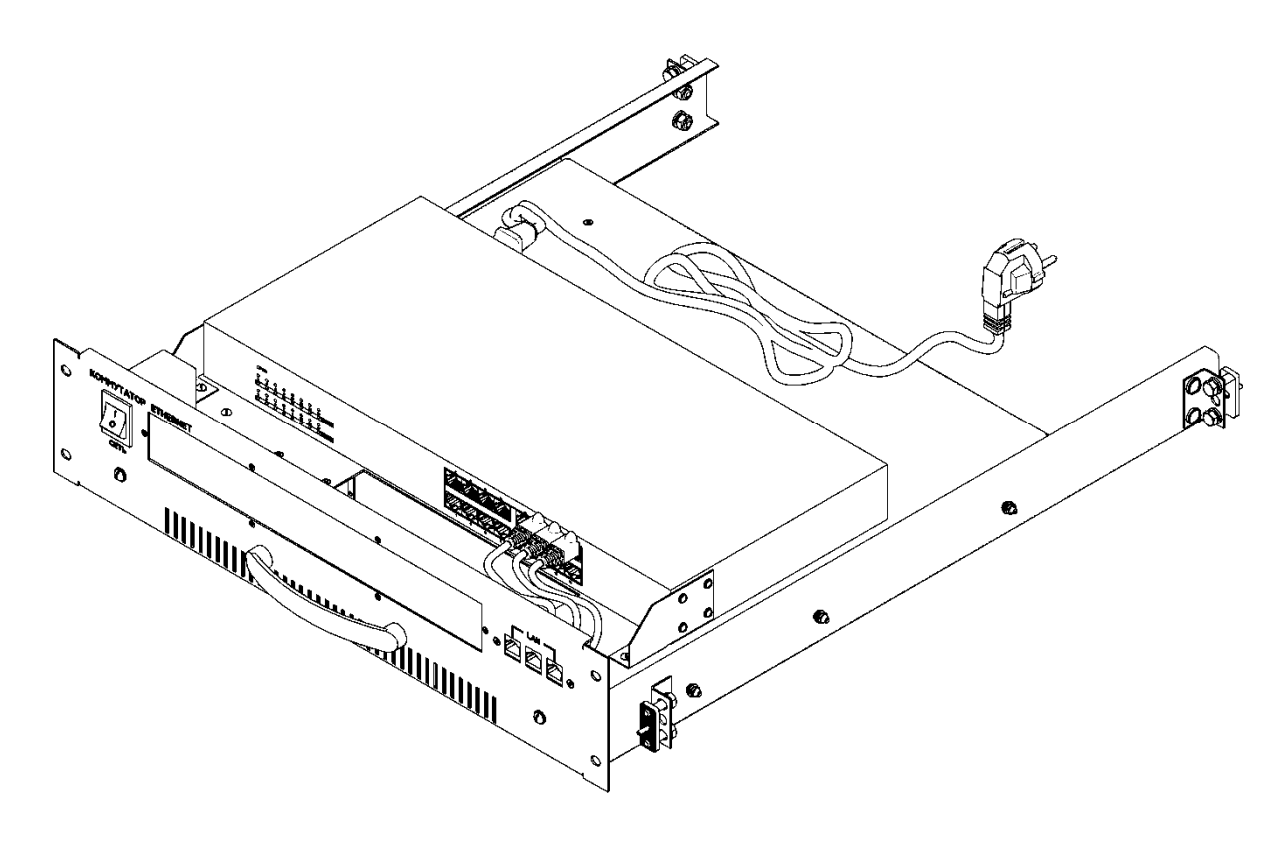

Рисунок 1.7 - Общий вид поддона с коммутатором сети Ethernet

На передней панели расположены переключатель СЕТЬ, гнезда для подключения к сети ETHERNET поверяемых приборов. Имеется окно для просмотра гнезд коммутатора.

1.4.4.5 Стойка имеет выдвижной стол. Ящики и столы закреплены в стойке с помощью телескопических направляющих.

Корпус стола формируется из основания и боковины, к которым сверху крепится крышка, являющаяся рабочей поверхностью стола. В столе имеется 4 ящика.

Тумба имеет выдвижные ящики для размещения ЗИП и инструмента, и крышку, аналогичную крышке стола. Ящики стойки, стола и тумбы предназначены для размещения поверочного оборудования, эксплуатационных документов и комплектов ЗИП. Стеллаж выполнен в виде этажерки с полками для размещения приборов.

На стойке , столе, тумбе и стеллаже закреплены щиты питания.

1.4.4.6 В ящиках стойки, тумбы и рабочего стола в специальной укладке размещаются комплекты ЗИП и ЭД приборов, комплект ЗИП и комплекты кабелей ПМ, конверторы, ЭД ПМ и др.

При работе ПЭВМ размещается на рабочем столе, принтер – на тумбе. По окончании работ возможно их размещение в специальной упаковке в ящиках.

Стеллаж и тележка поставляются по требованию Заказчика и предназначены для размещения поверяемых СИ и обеспечения удобства при выполнении поверочных работ.

Размещение и компоновка оборудования обеспечивает удобство выполнения функциональных обязанностей оператора и свободный доступ к органам управления поверочного оборудования. Безопасность работы на ПМ обеспечивается предусмотренным заземлением всех составных частей с контуром общего заземления помещения.

#### *1.4.5 Описание и работа составных частей*

Описание и работа составных частей ПМ изложена в ЭД на составные части. Перечень ЭД на составные части изделия приведен в ведомости эксплуатационных документов на изделие ТНСК.411728.052ВЭ.

#### **1.5 Маркировка и пломбирование**

1.5.1 ПМ имеет маркировку с указанием сокращенного наименования, товарного знака изготовителя нанесенных на лицевую панель стойки.

1.5.2 Конструктивы ПМ имеют маркировку их сокращенного наименования (10С1, 10СЛ1, 10СТ1, 10ТМ1). Ящики имеют маркировку со сквозной нумерацией в пределах стойки, стола или тумбы.

1.5.3 Вся транспортная тара имеет маркировку с указанием обозначения ПМ, общего количества ящиков и порядкового номера ящика.

1.5.4 Пломбированию подлежит при выпуске из производства укладочные ящики и транспортная тара с оборудованием ПМ.

#### **2 Использование по назначению**

#### **2.1 Меры безопасности**

2.1.1 По требованиям безопасности ПМ соответствует классу защиты I.

2.1.2 К эксплуатации изделия допускаются лица, имеющие соответствующую квалификацию и квалификационную группу по технике безопасности.

При эксплуатации изделия необходимо строго соблюдать указания мер безопасности, изложенные в эксплуатационных документах на составные части изделия, которые приведены в ведомости эксплуатационных документов ТНСК.411728.052ВЭ.

2.1.3 Перед включением в сеть поверочного оборудования, ПЭВМ и поверяемых приборов проверить заземление их корпусов.

2.1.4 Запрещается последовательное заземление оборудования.

**ВНИМАНИЕ!** ПРИ НАРУШЕНИИ ИЛИ ОТСУТСТВИИ ЗАЩИТНОГО ЗАЗЕМЛЕНИЯ ПМ И ЕГО СОСТАВНЫХ ЧАСТЕЙ ЭКСПЛУАТАЦИЯ ПМ ЗАПРЕЩЕНА.

2.1.5 Перед включением изделия и до присоединения к нему поверяемых СИ необходимо клеммы заземления стойки и стеллажа соединить с шиной общего заземления производственного помещения и составными частями изделия (стол, тумба). Отсоединение заземления стойки и стеллажа от контура общего заземления помещения и составных частей изделия допускается только после отключения изделия и его составных частей от сети питания 220 В.

2.1.6 При подготовке ПМ к использованию необходимо заземлять поверяемый прибор, соединив его корпус с клеммой защитного заземления, расположенной на лицевой панели блока питания стойки или с клеммой заземления стола.

Защитное заземление составных частей изделия и поверяемых СИ, не имеющих клеммы защитного заземления « $\frac{1}{x}$ », может осуществляться через кабель питания с заземляющим проводником, подключенный к щиту питания или стеллажу.

25

#### **2.2 Подготовка изделия к использованию**

#### *2.2.1 Требования к помещению для монтажа ПМ*

2.2.1.1 Помещение для монтажа ПМ должно удовлетворять требованиям, установленным правилами эксплуатации СИ, действующими в метрологических органах. При этом необходимо учитывать:

- площадь, занимаемую ПМ (не менее 7 м<sup>2</sup>);

- мощность, потребляемую оборудованием ПМ;

- требуемую освещенность для работы с ПМ;

- удобство работы оператора.

2.2.1.2 При перепаде температуры окружающей среды между помещением для монтажа ПМ и местом транспортирования (или хранения) 10 °С и более оборудование модуля необходимо выдержать в упакованном виде не менее 4 ч.

#### *2.2.2 Порядок распаковывания изделия*

2.2.2.1 Конструктивы ПМ поставляются в транспортной таре, блок питания, блок стабилизации и СИ из состава поверочного оборудования ПМ поставляется в штатной упаковке.

2.2.2.2 Распаковывание производится в следующей последовательности:

- снять пломбы с упаковок составных частей ПМ, вскрыть упаковки и извлечь составные части;

- удалить упаковочные материалы, извлечь сопроводительную документацию (упаковочный лист и ведомость упаковки);

- из полиэтиленовых пакетов извлечь эксплуатационную документацию, необходимую для монтажа ПМ;

- при распаковывании СИ из состава поверочного оборудования ПМ расконсервировать их, мешочки с силикагелем положить в чехлы для повторного упаковывания.

*Примечание* - При распаковывании следует обращать внимание на предупредительные знаки, имеющие значения «Вверх», «Хрупкое, осторожно», «Беречь от влаги» во избежание повреждения оборудования.

 2.2.2.3 Проверить комплектность ПМ в соответствии с ФО на ПМ и упаковочными листами на составные части, обращая внимание на внешний вид составных частей:

- отсутствие видимых механических повреждений;

- наличие и прочность крепления органов управления СИ и чистоту соединителей;

- наличие соединительных проводов и кабелей.

#### **2.2.3 Монтаж и подготовка изделия к использованию**

2.2.3.1 При монтаже оборудования ПМ в помещении следует использовать рисунок общего вида, приведенный в данном РЭ (рисунок 1.3).

2.2.3.2 Установить, при необходимости, на стене помещения и подключить к однофазной сети переменного тока напряжением 220 В частотой 50 Гц сетевые розетки для подачи питания к модулю.

2.2.3.3 Разместить конструктивы ПМ (стойку, стеллаж, стол) так, чтобы обеспечивался удобный доступ к их задним стенкам для выполнения подключений.

 При этом необходимо учитывать, что длина сетевого кабеля от блока питания (стойка 10С1) 7 м.

Для выполнения монтажа подготовить инструмент из состава ЗИП ПМ.

Подготовить инструмент, рекомендованный для выполнения монтажа ПМ.

2.2.3.4 Установить и закрепить приборы в стойке, пользуясь изображениями на рисунках 1.4, 1,5.

Все детали и элементы крепления приборов (угольники, ремни, поддоны, панели, крепеж), закреплены в стойке на месте установки прибора.

Для установки в стойку типовых приборов (ширина их соответствует проему окна стойки) необходимо:

- при необходимости снять ножки на нижней крышке прибора, для чего нажать на ножке кнопку, выдвинуть ножку в сторону центра прибора и вытянуть вниз;

- на боковых панелях приборов отвернуть винты, находящиеся ближе к передней панели, установить на боковые панели угольники так, чтобы отверстия угольников совпадали с отверстиями на боковых панелях приборов (для некоторых приборов следует различать левый и правый угольники), закрепить угольники винтами;

- поставить прибор на направляющие и задвинуть в стойку. Привернуть угольники к корпусу стойки.

Для установки приборов, имеющих размеры меньше типовых, необходимо:

- снять со стойки панель с окном, соответствующим размерам передней панели прибора;

- установить прибор на поддон и закрепить ремнями;

- прикрепить к корпусу стойки снятую панель.

Приборы В7-81, МС3070-3, МС3080 и комплект комбинированный размещаются на полках стеллажа.

2.2.3.5 В стойке 10С1 поддоны с блоком стабилизации, блоком питания, коммутатором сети Ethernet поставить на направляющие и задвинуть в стойку.

Аналогично установить ящики в стойке.

2.2.3.6 Заземлить оборудование ПМ, для чего клеммы заземления стойки, стола и стеллажа соединить c шиной заземления помещения, где установлен ПМ, при помощи перемычек ТНСК.685521.108-01, входящих в состав ПМ. Клеммы заземления приборов подсоединить к клеммам заземления стойки и стеллажа при помощи заземляющих перемычек.

Проверить качество защитного заземления, для чего с помощью мегаомметра измерить значение электрического сопротивления между контуром заземления помещения и корпусом каждого заземленного конструктива. Измеренное значении сопротивления не должно быть более 0,1 Ом.

2.2.3.7 Выполнить соединения оборудования ПМ согласно схеме электрической общей, приведенной в РЭ1, часть 2.

Подключить к щитам питания соответствующие кабели.

Подключить к розеткам "220 V" блока питания кабели питания щитов питания и источников переменного напряжения Б2-7 из состава блока стабилизации.

К розеткам «220 V СТАБИЛИЗ." блока стабилизации подключить щит питания "220 V СТАБИЛИЗ."

Блок охлаждения и кабель питания коммутатора Ethernet подключить к щиту питания "220 V ", а приборы к розеткам "220 V СТАБИЛИЗ."

Подключить блок питания стойки к сети питания 220 В кабелем "1.104-01".

2.2.3.8 В блоке питания на передней панели реле напряжения РН-113 проверить установку на регуляторах "U max" "U min" значений максимального и минимального напряжения 242 и 198 В ( соответственно), а также время автоматичесого повторного включения ~ 10 с (на регуляторе "Ton").

Включить блок питания, установив выключатель "СЕТЬ" в положение "I".

При подаче на вход нормального напряжения на индикаторе реле напряжения кратковременно выводится надпись "StA", а затем высвечивается действительное значение напряжения сети.

В случае аварии (повышение или снижение значение напряжения за установленные пределы) отключается напряжение сети от блоков розеток, а на индикаторе отобразится мигающее значение входного напряжения и время, оставшееся до автоматического повторного включения.

2.2.3.9 Разместить на рабочем столе ПЭВМ. Принтер установить на тумбе 10 ТМ1.

Выход "ETHERNET" ПЭВМ подключить к гнездам коммутатора Ethernet через щит питания c разъемом LAN при помощи кабелей "1.128" и "1.173-05".

Выход USB принтера подключить ПЭВМ через концентратор USB-HUB.

Конверторы CE-IEEE488 подключить к выходам КОП приборов Г4-229,

Г4-230 и подсоединить к гнездам коммутатора Ethernet при помощи соответствующих кабелей "1.128", для чего выдвинуть поддон с коммутатором Ethernet.

Подключить к ПЭВМ через концентратор USB-4 HUB выходы «USB» приборов М2-35 и ОБЗОР-804/1 при помощи кабелей "USB Germid" .

Подключить конверторы CE-RS232D к выходам "RS 232" приборов В7-81, расположенных на стеллаже. Подключение к коммутатору приборов В7-81 проводить при выполнении соответствующей программы поверки.

Приборы В7-81, Г4-229, Г4-230, Б5-79/1, "ОБЗОР-804/1", ваттметр М2-35 заземлить.

 Включить выключатели на щитах питания стойки и стеллажа, подготовить приборы к использованию согласно эксплуатационным документам, включить блок источника питания 5 V выключателем «СЕТЬ».

Проверить, чтобы был включен переключатель "СЕТЬ" на передней панели поддона с коммутатором Ethernet.

2.2.3.10 Включить ПЭВМ и, при необходимости, произвести инсталляцию (установку) программного обеспечения на жесткий магнитный диск компьютера, пользуясь указаниями руководства оператора на прикладную программу ИС ПМ10.

2.2.3.11 Проверить работосособность ПМ в автоматизированном режиме, для чего нужно запустить программу ИС ПМ10. Программа проведет проверку контрольных сумм для установленного пакета программ. Сравнить номер версии и идентификатор программного обеспечения с номером, указанным в формуляре на поверочный модуль. Работа программы начинается с тестирования состояния СИ из состава ПМ (каждому СИ соответствует конвертор с IP-адресом, указанным в разделе "Конфигуратор").

Если в результате тестирования обнаружатся СИ, которые не управляются командами, поступающими от ПЭВМ, на экране монитора появится сообщение "Нет связи с интерфейсом". Оператор должен проверить линию связи.

Если рабочий эталон не используется в поверке, это сообщение можно игнорировать.

Далее на экране монитора должно появиться окно для открытия протокола.

**<sup>\*</sup>** 1.128 и 1.0173-05 маркировка кабелей ТНСК.685611.028 и ТНСК.685611.173-05, содержащая порядковый регистрационный номер и вид кода классификационной характеристики изделия по классификатору ЕСКД.

#### **2.3 Использование изделия**

2.3.1 Поверяемый прибор установить на рабочем столе и заземлить.

К интерфейсному выходу поверяемого прибора подсоединить необходимый конвертор интерфейса (CE-IEEE488, CE-RS232C или CE-RS232D) и подсоединить конвертор к гнезду на передней панели поддона с коммутатором Ethernet при помощи кабеля "1.128".

Подготовить поверяемый прибор к работе в соответствии с эксплуатационными документами.

2.3.2 Выполнение поверочных работ в автоматизированном режиме проводить согласно указаниям руководства оператора на прикладную программу ИС ПМ10.

2.3.3 При выполнении поверочных работ в ручном режиме необходимо пользоваться указаниями нормативных документов на методики поверки или соответствующих разделов эксплуатационных документов.

#### **3 Техническое обслуживание**

#### **3.1 Общие указания**

3.1.1 ПМ в процессе эксплуатации подвергается техническому обслуживанию, включающему:

- контроль технического состояния;
- техническое обслуживание;
- ремонт (текущий).

3.1.2 Основным видом контроля технического состояния является: контрольный осмотр (КО), который проводится для определения готовности ПМ к применению и проводится лицом, эксплуатирующим ПМ, ежедневно при использовании.

КО включает:

- внешний осмотр для проверки отсутствия механических повреждений, надежности крепления органов управления, целостности изоляционных и лакокрасочных покрытий, сохранности пломб;

- проверку надежности подключения кабелей и шин заземления;

- прочность крепления всех составных частей ПМ, без перекосов;

- проверку легкости перемещения ручек настройки, четкости фиксации переключателей, состояния надписей;

- проверку исправности кресла;

- подготовку достаточности ЗИП приборов, необходимых для проведения работ;

- проверку функционирования, согласно руководства по эксплуатации.

3.1.3 При использовании по назначению предусматриваются следующие виды технического обслуживания:

- ежедневное техническое обслуживание (ЕТО), которое проводится при подготовке ПМ к использованию по назначению и совмещается с КО;

 - техническое обслуживание №1 (ТО-1) - один раз в год или при постановке ПМ на кратковременное хранение;

- техническое обслуживание №2 (ТО-2), которое проводится 1раз в год или при постановке ПМ на длительное хранение.

3.1.4 Техническое обслуживание ПМ находящимся на кратковременном хранении проводится в объеме ЕТО 1 раз в 6 месяцев. При хранении на складах довольствующих органов личным составом склада проводиться проверка наличия ПМ и его составных частей и состояния их упаковки.

При длительном хранении ПМ проводится ТО-1х и ТО-2х ПК. Техническое обслуживание №1 при хранении проводится 1 раз в год. Техническое обслуживание №2 при хранении с переконсервацией проводится 1 раз в 5 лет.

3.1.5 При техническом обслуживании для удаления пыли и влаги необходимо использовать салфетки технические хлопчатобумажные и средства моющие неагрессивные.

Материалы, используемые для технического облуживания ПМ, и нормы их расхода приведены в талице 3.1.

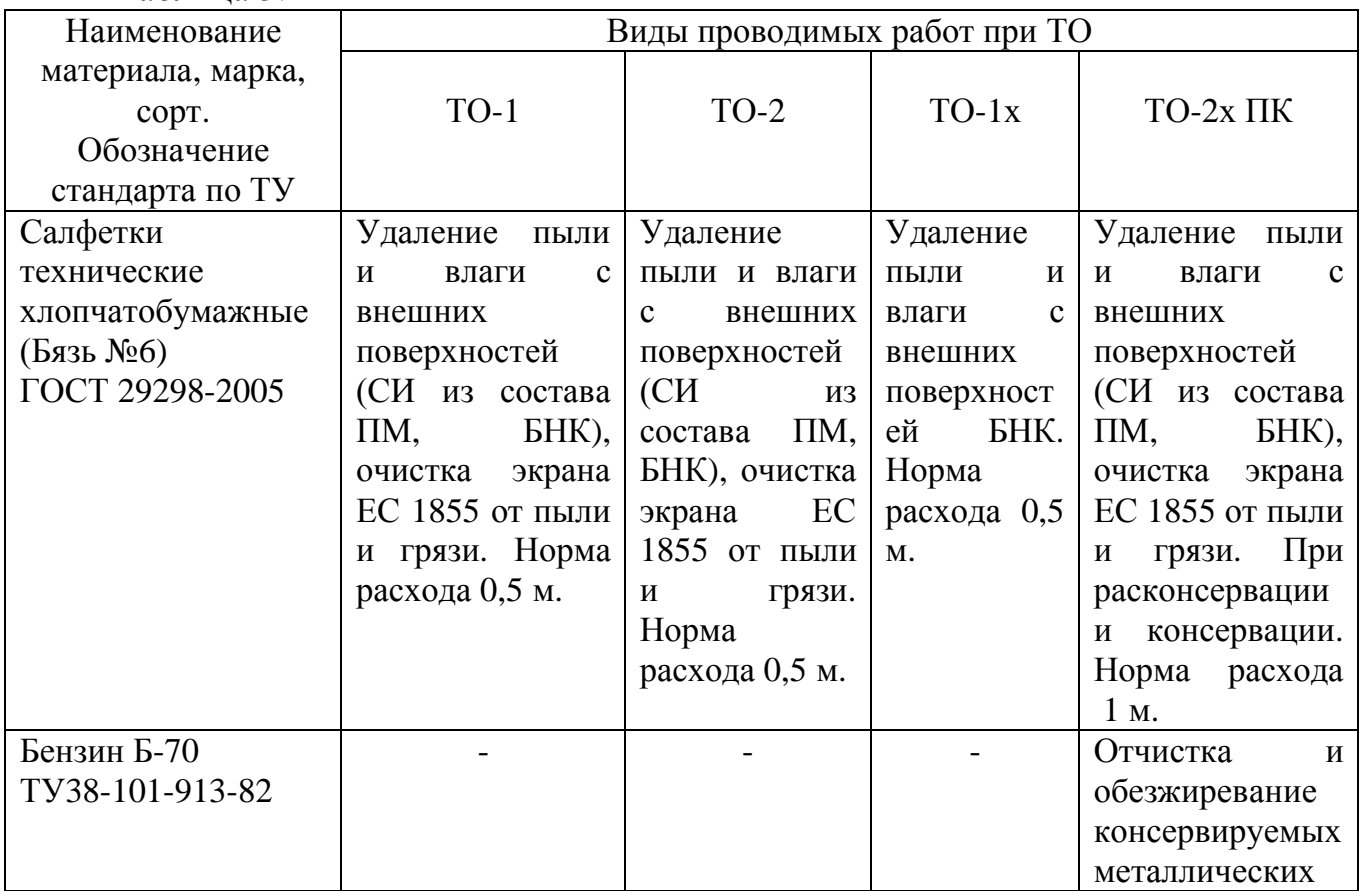

Таблица 3.1

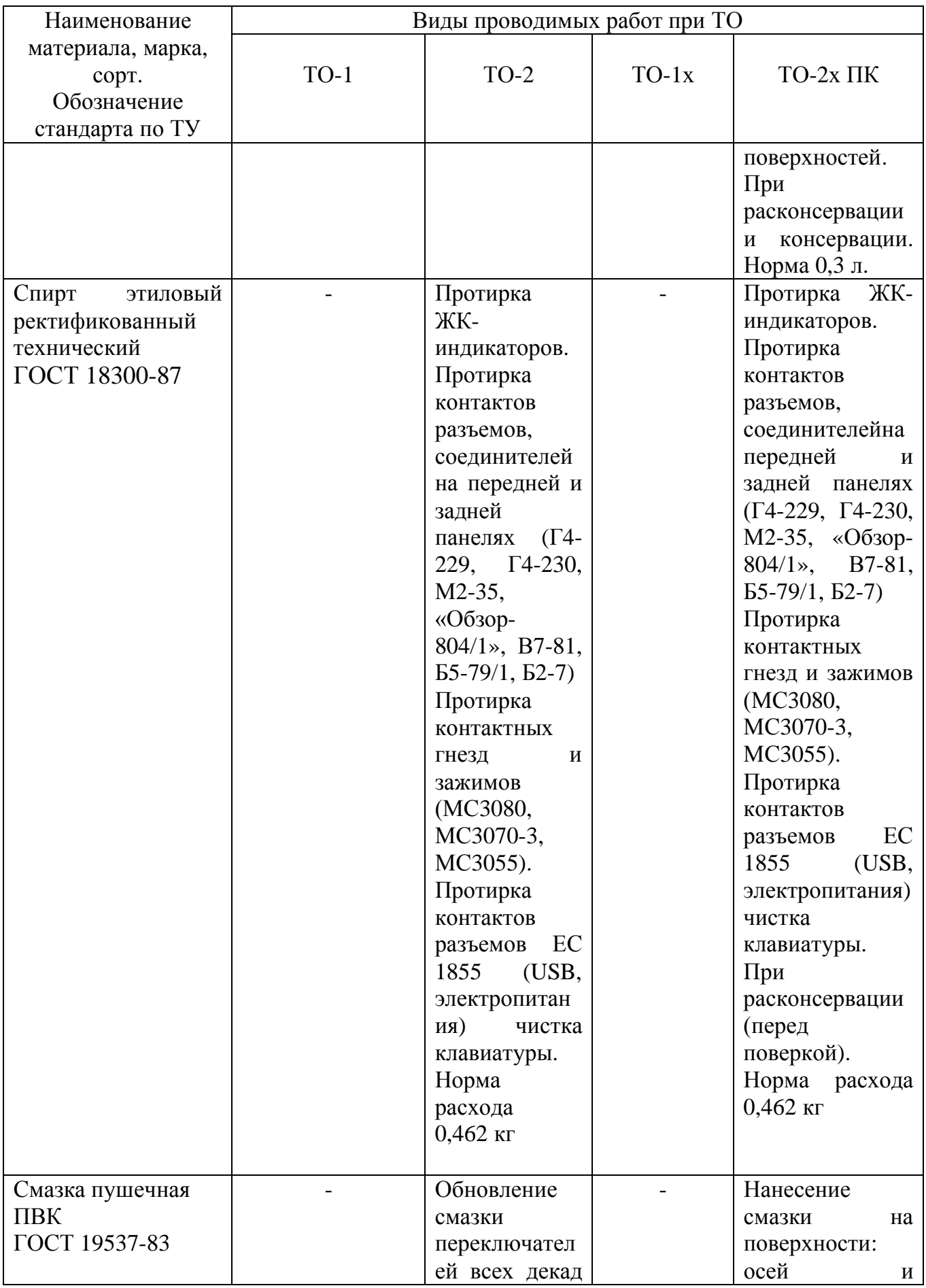

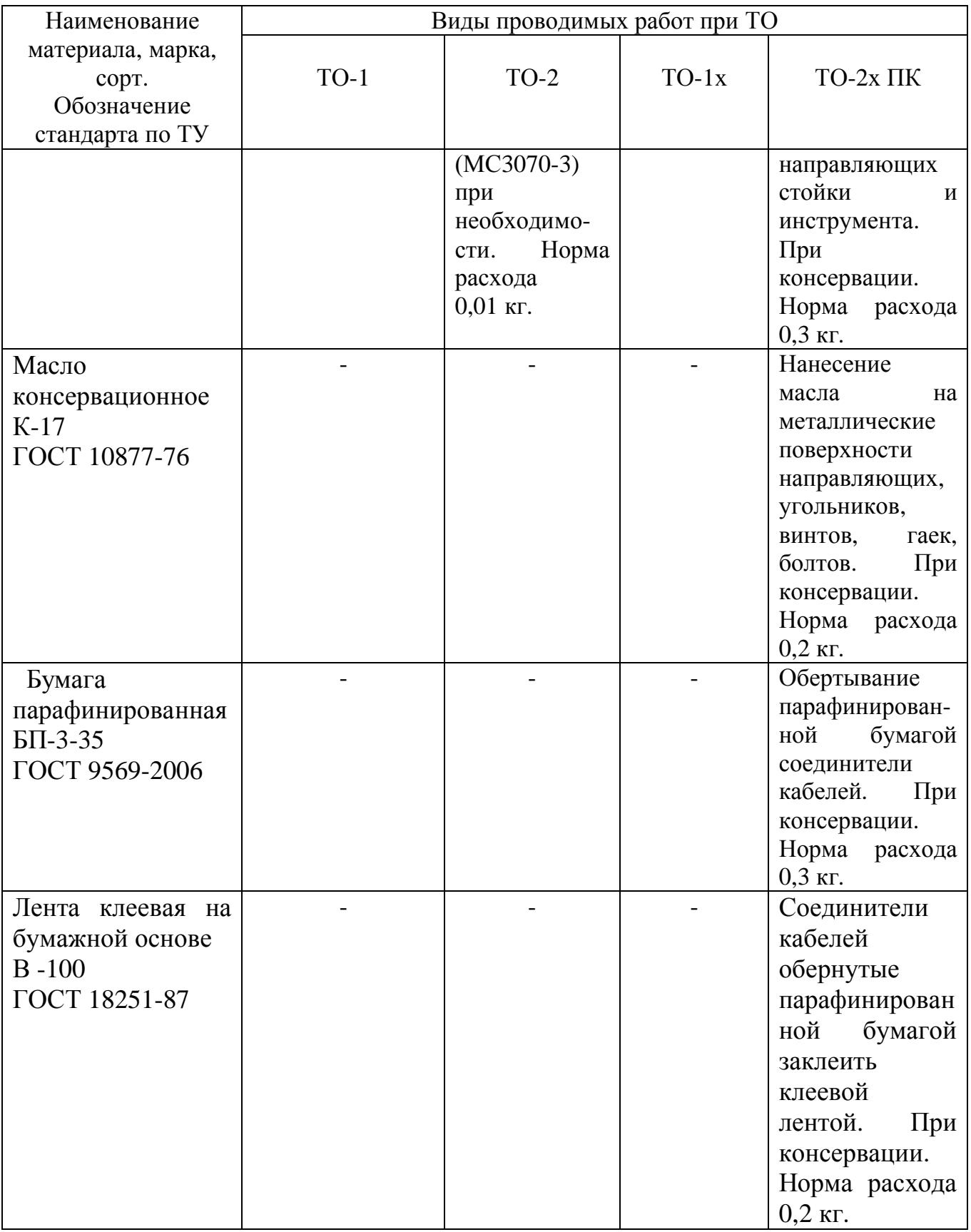

Примечание: материалы и нормы их расхода, используемых для консервации ПМ при выполнении работ по ТО-2 при постановке его на длительное хранение, приведены в графе ТО-2х ПК.

#### **3.2 Меры безопасности**

3.2.1 При техническом обслуживании необходимо соблюдать указания мер безопасности, приведенные в подразделе 2.1.

#### **3.3 Порядок технического обслуживания**

3.3.1 Техническое обслуживание СИ, ПЭВМ, принтера из состава ПМ проводится согласно их эксплуатационным документам.

3.3.2 При техническом обслуживании используется инструменты из состава комплекта ЗИП.

3.3.3 ЕТО проводится личным составом, эксплуатирующим ПМ, при его подготовке к использованию по назначению и совмещается с КО.

ЕТО предусматривает выполнение следующих работ:

- устранение выявленных при КО недостатков;

- проверка комплектности оборудования;

- проверка внешнего состояния;

- удаление пыли и влаги с внешних поверхностей ПМ

Если ПМ не используется по назначению, то его техническое обслуживание проводится не реже 1 раза в месяц в объеме ЕТО.

3.3.4 ТО-1 выполняется в объеме ЕТО и дополнительно включает:

- проверку состояния и комплектности ЗИП;

- восстановление, при необходимости, лакокрасочных покрытий;

- проверку правильности ведения формуляров;

- устранение выявленных недостатков.

ТО-1 проводится личным составом, эксплуатирующим ПМ.

3.3.5 ТО-2 проводится с периодичностью поверки ПМ и совмещается с ней. ТО-2 включает:

- работы в объеме ТО-1;

- замену смазки в подвижных частях (при необходимости);

- проверку соответствия и комплектности ЗИП;

- проверку правильности ведения эксплуатационной документации;

- устранение выявленных недостатков;

- периодическую поверку СИ из состава ПМ, в соответствии с НД на них.

Периодическая поверка СИ выполняется силами и средствами МВПЧ или их ВМГ, остальные работы – личным составом, эксплуатирующим ПМ.

3.3.6 ТО-1х проводится личным составом, ответственным за хранение ПМ, и включает:

- проверку наличия ПМ и его составных частей;

- внешний осмотр, соответствия упаковки;

- проверку состояния учета и условий хранения;

- проверку правильности ведения эксплуатационной документации.

3.3.7 ТО-2х ПК проводится личным составом, ответственным за хранение и включает:

- операции ТО-1х;

- расконсервацию ПМ и его составных частей;

- поверку СИ;

- консервацию ПМ и его составных частей;

- проверку состояния эксплуатационной документации;

- устранение выявленных недостатков.

Поверка СИ из состава ПМ проводится силами и средствами МВПЧ или их ВМГ, остальные работы выполняются личным составом, ответственным за хранение ПМ.

Результаты проведения всех видов технического обслуживания ПМ заносятся в формуляр с указанием даты проведения и подписываются лицом, ответственным за их проведение.

#### **3.4 Консервация (расконсервация, переконсервация)**

3.4.1 Консервация проводится при температуре не ниже плюс 10 °С и относительной влажности не более 80 % при исключении попадания пыли и атмосферных осадков на консервируемые поверхности в следующей последовательности:

- очистить от пыли с помощью пылесоса и салфетки оборудование, приборы и столы;

- проверить состояние антикоррозийных покрытий, обнаруженную коррозию удалить, а поврежденные места закрасить в соответствии с общим тоном покрытия;

- очистить и обезжирить бензином консервируемые металлические поверхности;

- нанести кистью нагретое до температуры не выше 40 °С масло К-17 на металлические поверхности направляющих, угольников, винтов, гаек, болтов;

- нанести кистью нагретую до температуры от плюс 80 до плюс 100 °С смазку ПВК на поверхности:

1) осей и направляющих стоек;

2) инструмента;

- обернуть парафинированной бумагой и заклеить клеевой лентой cоединители кабелей;

- упаковать документацию в полиэтиленовые чехлы.

При расконсервации использовать для протирки бязь, бензин и спирт.

### **4 Текущий ремонт**

4.1 Текущий ремонт выполняется для восстановления работоспособности ПМ и заключается в устранении отказов и неисправностей с целью доведения его характеристик до установленных значений. Перечень наиболее часто встречающихся отказов ПМ приведен в таблице 4.1. Таблица 4.1

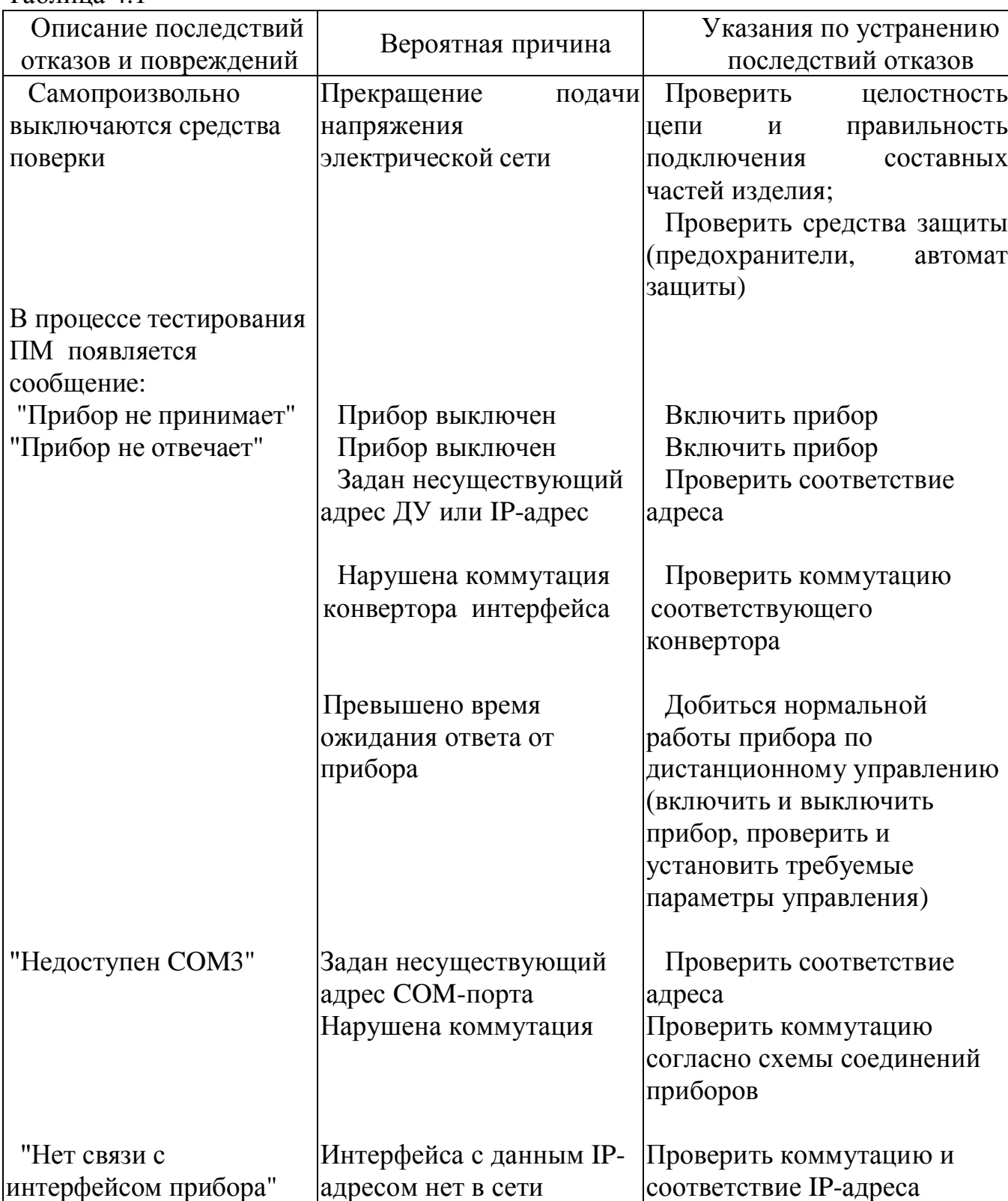

### **5 Поверка изделия**

#### **5.1 Общие сведения**

5.1.1 Настоящий раздел устанавливает методы и средства поверки ПМ.

К поверке допускаются лица, изучившие руководство по эксплуатации (РЭ) на ПМ, знающие принцип действия используемых средств измерений и прошедшие инструктаж по технике безопасности (первичный и на рабочем месте) в установленном в организации порядке.

5.1.2 Интервал между поверками – один раз в год.

#### **5.2 Требования безопасности**

5.2.1 При проведении поверки должны быть соблюдены требования безопасности, изложенные в разделе 2.1 настоящего РЭ и в эксплуатационной документации на СИ из состава ПМ.

#### **5.3 Операции и средства поверки**

5.3.1 При поверке должны выполняться операции, указанные в таблице 5.1. Таблица 5.1

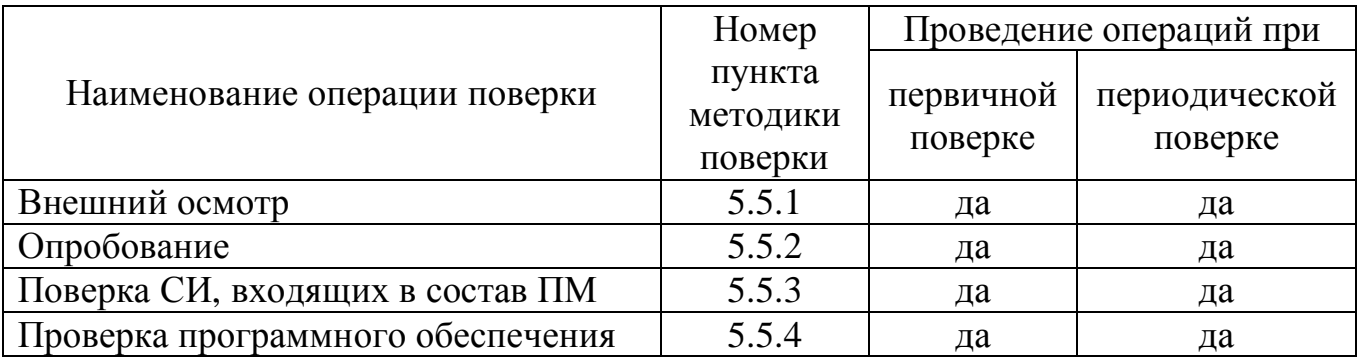

5.3.2 При поверке СИ из состава ПМ следует применять средства поверки, указанные в их эксплуатационной документации (методиках поверки).

5.3.3 Поверку средств измерений осуществляют аккредитованные в установленном порядке в области обеспечения единства измерений юридические лица и индивидуальные предприниматели.

#### **5.4 Условия поверки**

5.4.1 При проведении поверки должны быть соблюдены следующие условия:

- температура окружающего воздуха  $\cdot$  °C 20  $\pm$  5;

- относительная влажность воздуха, % 65 ± 15;

- атмосферное давление, кПа (мм рт.ст.)  $84 \dots 106 (630 \dots 795)$ .

5.4.2 Перед проведением поверки необходимо:

- ознакомиться с настоящим РЭ;

 - подготовить ПМ к работе в соответствии с подразделом 2.2 настоящего РЭ.

#### **5.5 Проведение поверки**

#### *5.5.1 Внешний осмотр*

5.5.1.1 При проведении внешнего осмотра необходимо проверить:

- соответствие комплектности ПМ требованиям раздела 5 формуляра;

- отсутствие механических повреждений, влияющих на работоспособность ПМ;

- прочность крепления всех составных частей ПМ, без перекосов.

Все надписи на органах управления и индикации должны быть четкими и соответствовать их функциональному назначению.

5.5.1.2 Результаты проверки считать удовлетворительными, если выполняются требования 5.5.1.1.

#### *5.5.2 Опробование*

5.5.2.1 Опробование ПМ следует проводить в следующей последовательности:

- провести опробование СИ из состава ПМ в соответствии с требованиями методик их поверки;

- провести опробование ПМ в целом по п. 2.2.3 настоящего руководства по эксплуатации.

Результаты считать удовлетворительными, если СИ из состава изделия по результатам тестового контроля исправны, функционируют согласно требованиям эксплуатационной документации как в ручном, так и в автоматизированном режиме в составе ПМ.

#### *5.5.3 Поверка СИ, входящих в состав ПМ*

5.5.3.1 При первичной и переодиченской поверке ПМ определение метрологических характеристик СИ из состава ПМ сводится к контролю даты поверки, указанной в свидетельствах о поверке, в формулярах (паспортах), заверенных оттиском поверительного клейма и т.д.

5.5.3.2 Результаты поверки считать удовлетворительными, если все СИ из состава ПМ исправны и поверены.

#### *5.5.4 Проверка программного обеспечения*

5.5.4.1 Проверка ПО проводится в следующей последовательности:

− установить на ПЭВМ программу, позволяющую узнать контрольную сумму файла, например программу «HashTab»;

− в случае применения программы «HashTab» выбрать файл «ИС ПМ10», нажать на правую кнопку мыши на файле и выбрать пункт «Свойства». Открыть вкладку «Хэш-суммы файлов», наблюдать контрольную сумму файла «ИС ПМ10», результат наблюдения контрольной суммы зафиксировать в рабочем журнале. При использовании других программ для определения контрольной суммы файлов руководствоваться их описанием;

− сравнить наблюдаемые контрольные суммы и версию со значениями, записанными в ФО.

5.5.4.2 Результаты проверки ПО считать положительными, если полученные в ходе проверки контрольная сумма и версия соответствуют значениям, записанным в ФО.

#### **5.6 Оформление результатов поверки**

5.6.1 При положительных результатах поверки на ПМ выдается свидетельство о поверке установленной формы.

5.6.2 В случае отрицательных результатов поверки применение ПМ запрещается и выдается на него извещение о непригодности к применению с указанием причин забракования.

#### **6 Хранение**

6.1 Устанавливаются следующие виды хранения ПМ:

- кратковременное, сроком до одного года;

- длительное, сроком не более 1 года.

6.2 ПМ может храниться:

 - в отапливаемых хранилищах при температуре окружающего воздуха от 5 до 40°С и относительной влажности окружающего воздуха до 80% при температуре не выше 25°С;

 - в неотапливаемых хранилищах при температуре окружающего воздуха от минус 50 до 50°С и относительной влажности окружающего воздуха до 98% при температуре не выше 25°С.

*Примечание* – При хранении ПМ в неотапливаемом хранилище СИ, хранение которых не допускается в данных условиях, изымаются (меры электрического сопротивления МС3070 и МС3080).

6.3 Размещение мест хранения ПМ должно осуществляться с учетом требований защиты от оружия массового поражения, взрывопожарной безопасности, молниезащиты и обеспечения удобства приема и выдачи.

6.4 Во время хранения ПМ должно проводиться его техническое обслуживание в соответствии с требованиями раздела 3 настоящего РЭ.

### **7 Транспортирование**

7.1 ПМ допускает транспортирование автомобильным, железнодорожным и авиационным транспортом в укладочных ящиках (кейсах) и транспортной таре при условии защиты от прямого воздействия атмосферных осадков. При авиатранспортировании ПМ должен размещаться в герметизированных отсеках.

7.2 Допускается транспортирование ПМ в следующих условиях:

- температура окружающего воздуха от минус 50 до 50°С;

- относительная влажность до 98 % при температуре окружающего воздуха 25<sup>°</sup> С.

7.3 Составные части ПМ в транспортной таре должны быть надежно закреплены в транспортном средстве.

7.4 При погрузке и разгрузке должны выполняться требования маркировочных знаков и надписей на упаковках.

#### **8 Утилизация**

8.1 ПМ, выработавший установленный технический ресурс и пришедший в состояние непригодное для эксплуатации, подлежит списанию и утилизации. Утилизация ПМ не представляет экологической опасности. Утилизация осуществляется по правилам, установленным у потребителя.

8.2 Утилизацию покупных приборов и оборудования следует выполнять согласно указаниям ЭД на эти изделия.

8.3 Составные части собственного производства содержат следующие компоненты, подлежащие дальнейшей переработке и вторичному использованию:

- медь – в трансформаторах, печатных платах, соединительных проводах и кабелях;

- алюминий и алюминиевые сплавы в конструктивах (стойка, стол, стеллаж, тумба) и электролитических конденсаторах;

- драгоценные материалы – серебро в полупроводниковых приборах, микросхемах и соединителях;

- черные металлы – ящики стоек, стальной крепеж.

Утилизация составных частей не оказывает вредного влияния на окружающую среду.

8.4 Сведения о содержании драгоценных материалов в составных частях собственного производства приведены в формуляре ПМ, сведения о содержании драгоценных материалов в покупных изделиях приведены в эксплуатационных документах этих изделий и формуляре на ПМ.

Утилизация комплектующих изделий, содержащих указанные материалы, должна проводиться с соблюдением действующего порядка учета таких материалов и правил их переработки.

#### **Приложение А** (обязательное)

### **Габаритные размеры несущих конструкций ПМ**

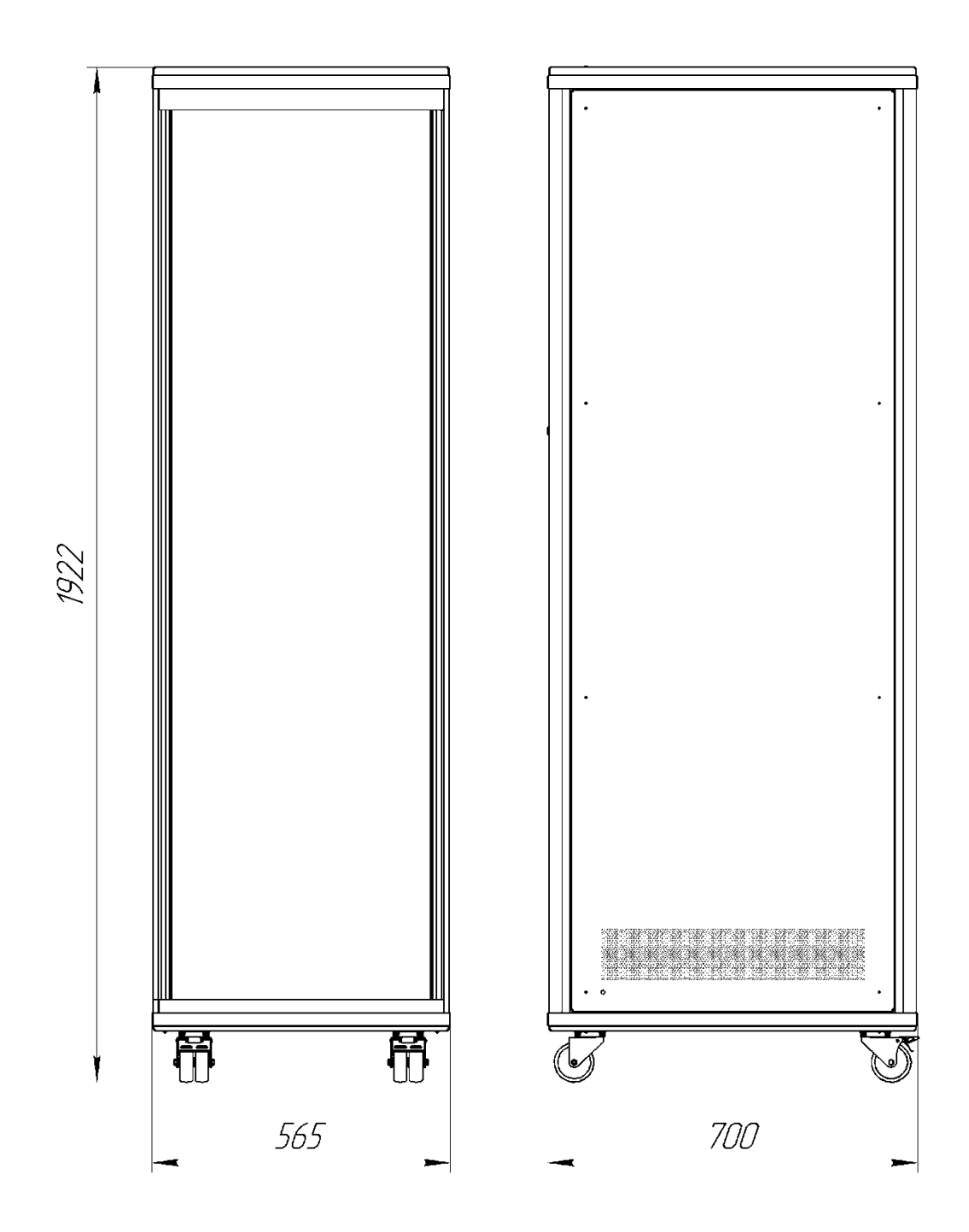

**Рисунок А.1 - Стойка**

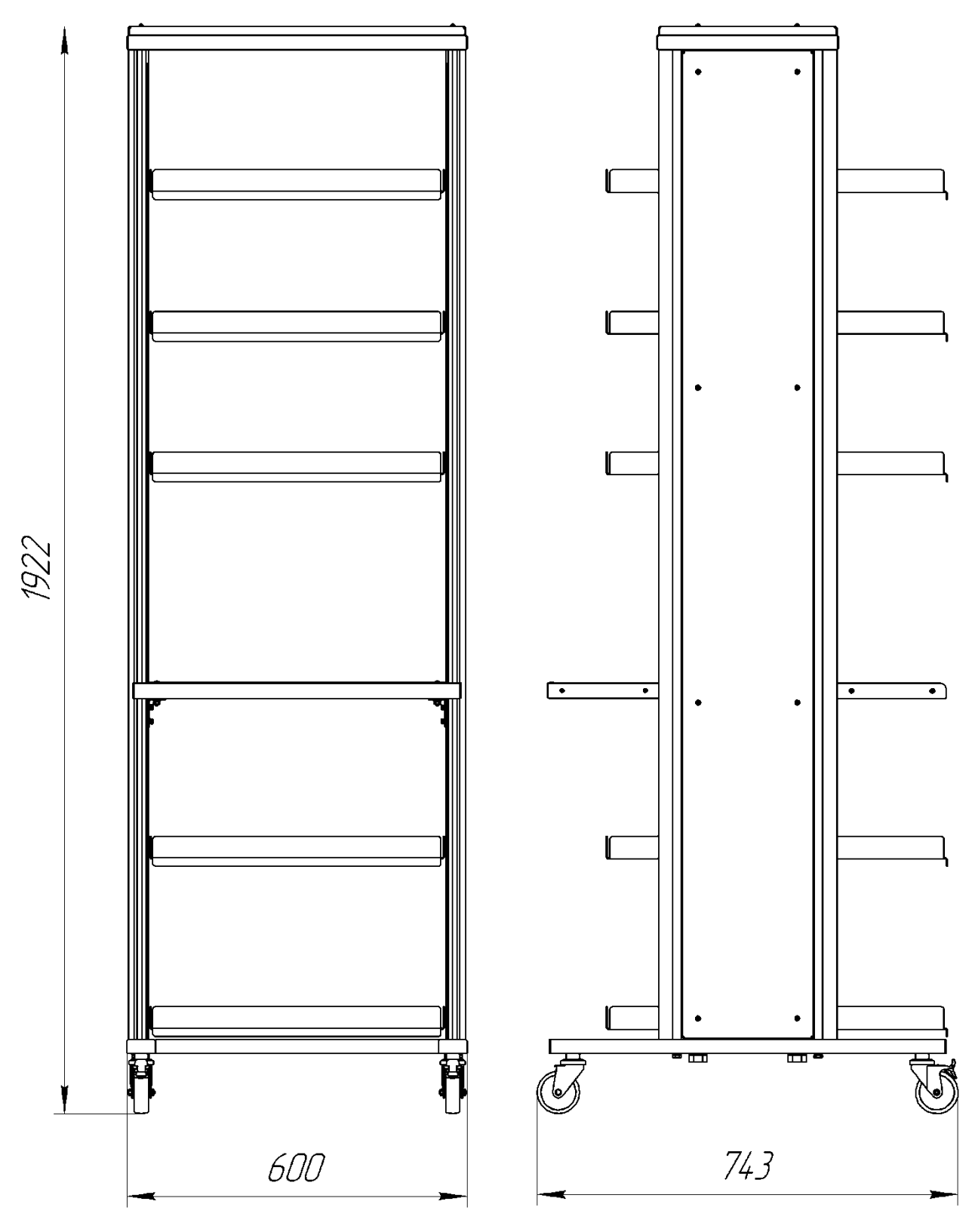

**Рисунок А.2 - Стеллаж**

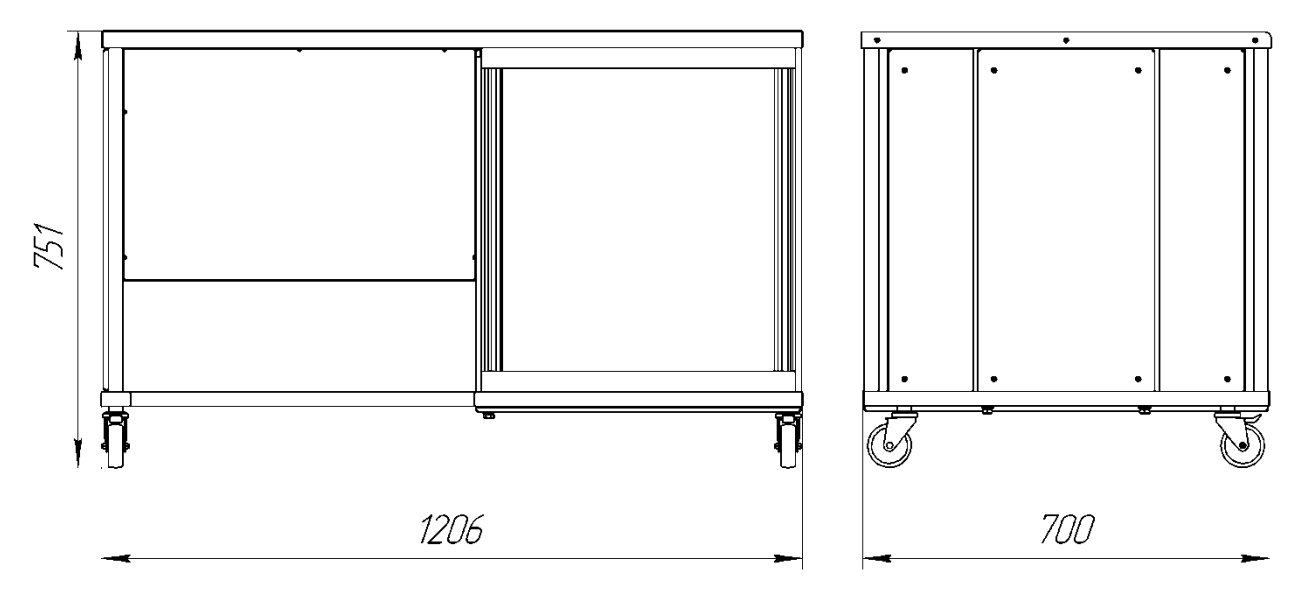

**Рисунок А.3 Стол**

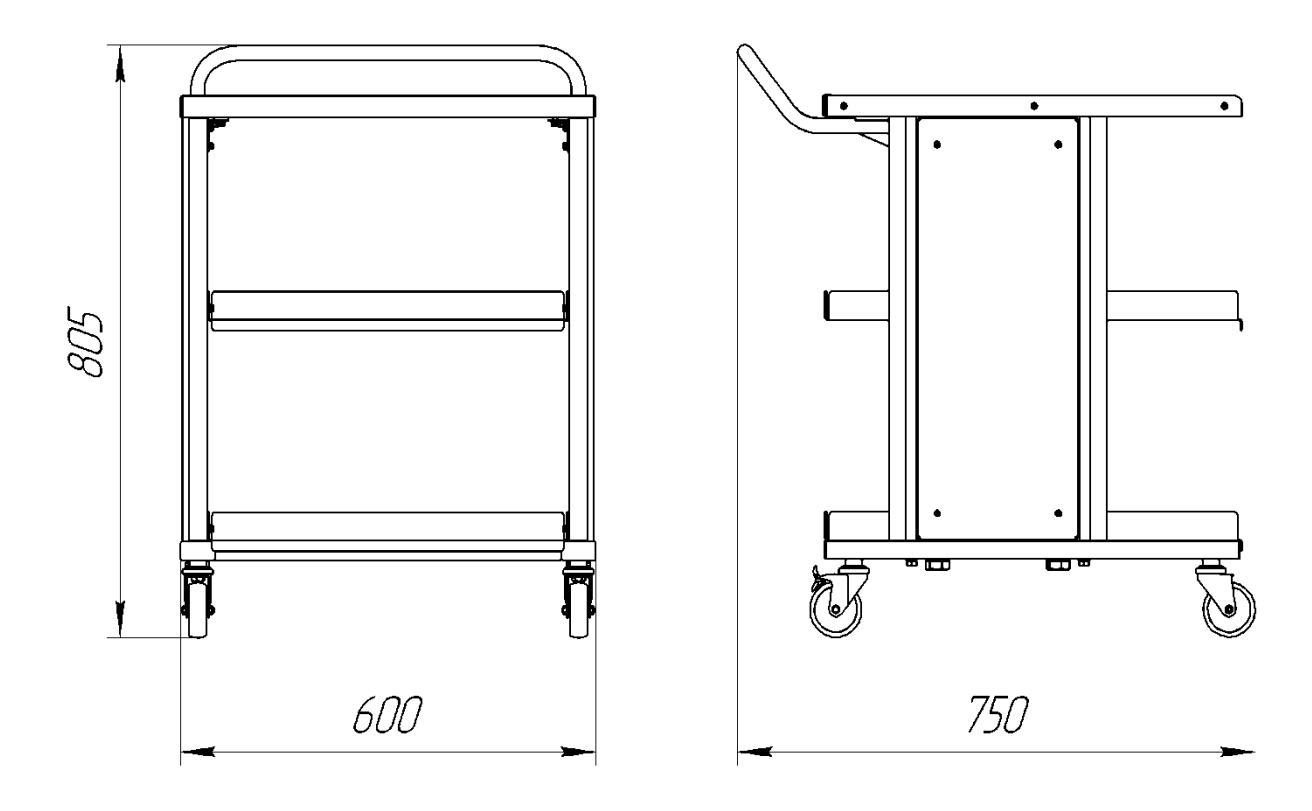

**Рисунок А.4 - Тележка**

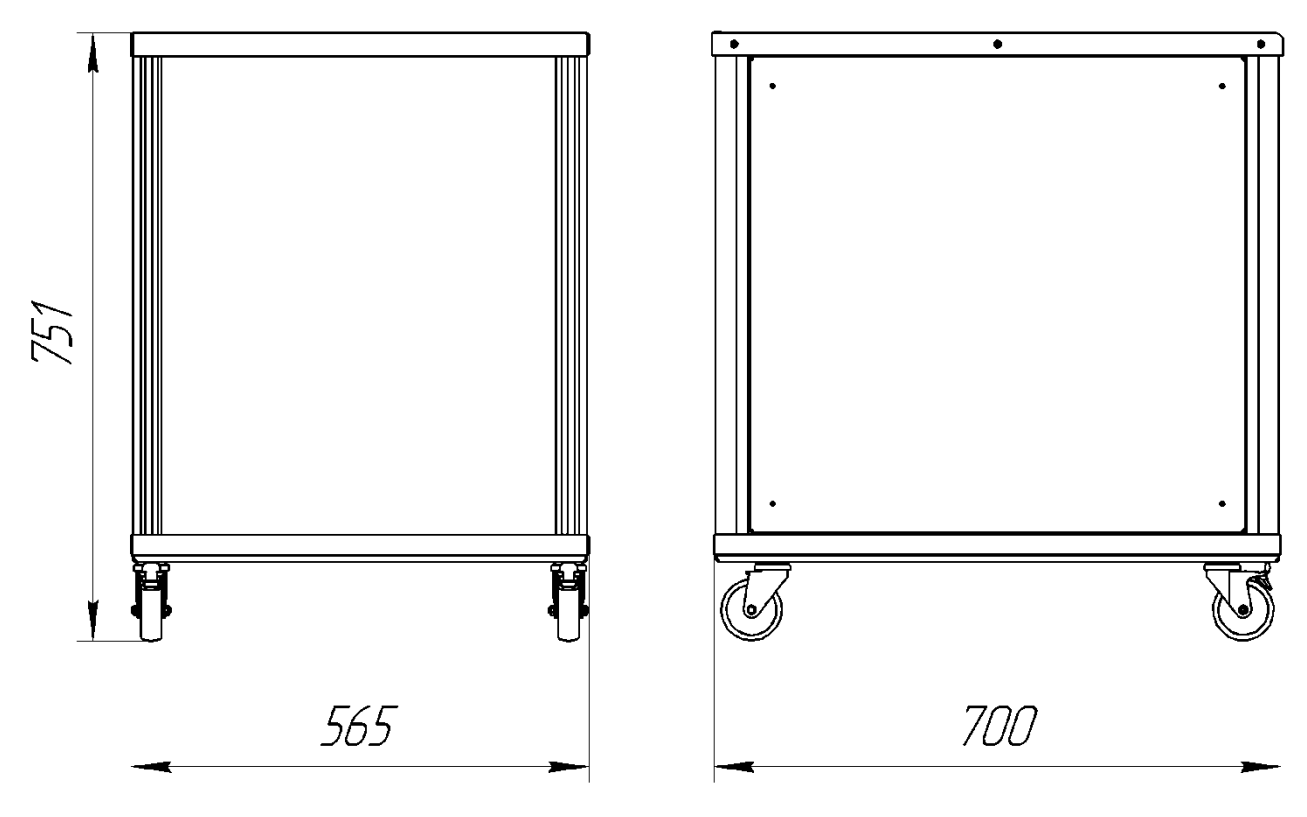

**Рисунок А.5 - Тумба**

### **Приложение Б** (справочное)

### Внешний вид конверторов

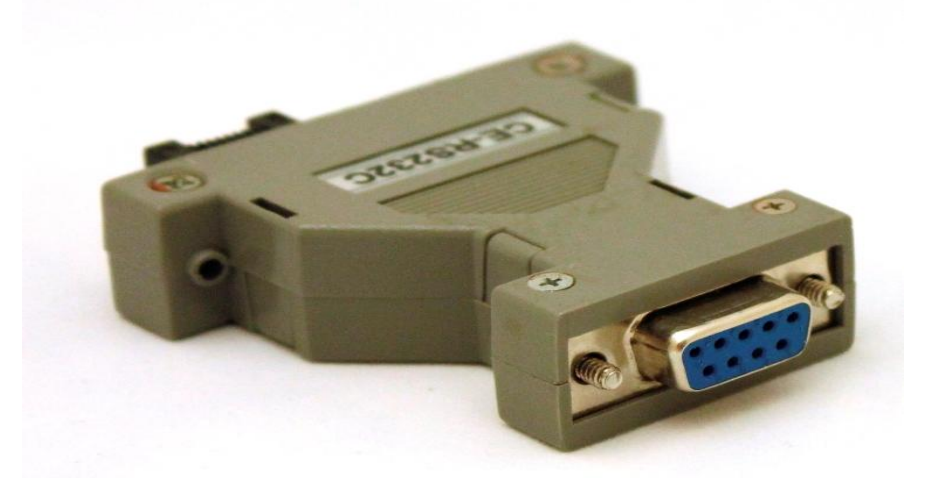

Рисунок Б.1 – Конвертор CE-R232С

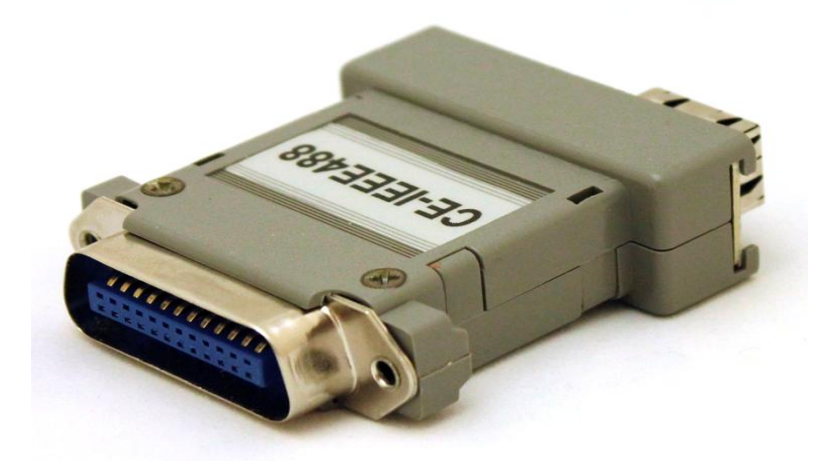

Рисунок Б.2 – Конвертор CE-IEEE4

# Лист регистрации изменений

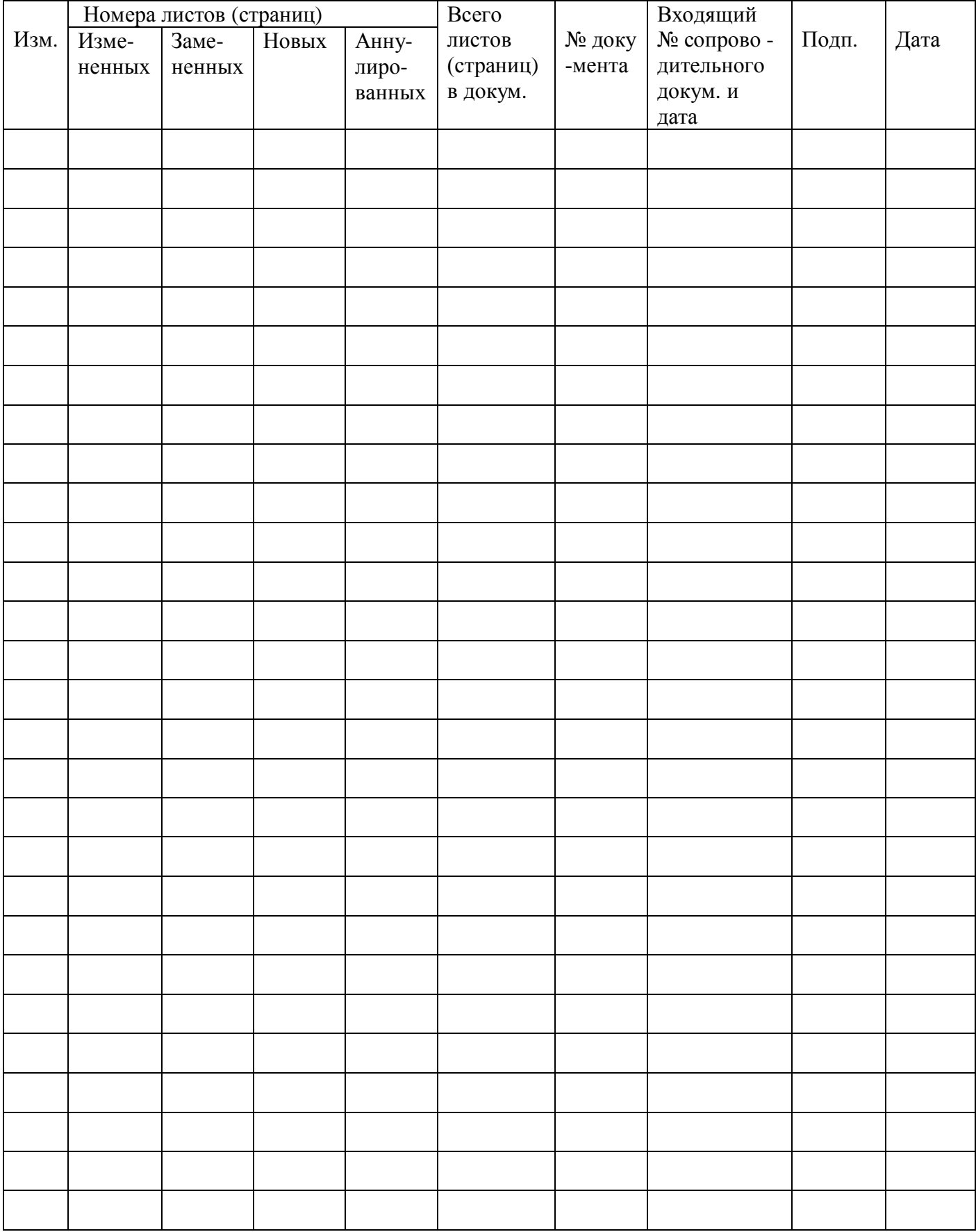